# **ESCUELA POLITÉCNICA NACIONAL**

**ESCUELA DE FORMACIÓN DE TECNÓLOGOS** 

# **DESARROLLO DE UN SISTEMA WEB DE ADMINISTRACIÓN DE DTH CON LA UTILIZACIÓN DE GESTOR DE CONTENIDOS WEB DOTNETNUKE PARA LA EMPRESA ITELBAS**

**PROYECTO PREVIO A LA OBTENCIÓN DEL TÍTULO DE TECNÓLOGO EN ANÁLISIS DE SISTEMAS INFORMÁTICOS** 

> **RAMOS RODRIGUEZ ANDRÉS RICARDO arramos00@hotmail.com**

**DIRECTOR: ING. MARITZOL TENEMAZA VERA MSC. rmtenemaza@gmail.com** 

**Quito, Marzo 2015** 

# **DECLARACIÓN**

Yo Andrés Ricardo Ramos Rodríguez, declaro bajo juramento que el trabajo aquí descrito es de mi autoría; que no ha sido previamente presentada para ningún grado o calificación profesional; y, que he consultado las referencias bibliográficas que se incluyen en este documento.

A través de la presente declaración cedo mis derechos de propiedad intelectual correspondientes a este trabajo, a la Escuela Politécnica Nacional, según lo establecido por la Ley de Propiedad Intelectual, por su Reglamento y por la normatividad institucional vigente.

> **\_\_\_\_\_\_\_\_\_\_\_\_\_\_\_\_\_\_\_\_\_\_\_\_\_\_\_\_\_\_\_\_\_\_\_\_\_\_\_ ANDRÉS RICARDO RAMOS RODRÍGUEZ**

# **CERTIFICACIÓN**

Certifico que el presente trabajo fue desarrollado por Andrés Ricardo Ramos Rodríguez, bajo mi supervisión.

 $\frac{1}{2}$  ,  $\frac{1}{2}$  ,  $\frac{1$ **Ing. Maritzol Tenemaza Msc.** DIRECTOR DEL PROYECTO

# **AGRADECIMIENTO**

Un camino por recorrer; sueños cumplidos, metas realizadas, motivaciones constantes que recorren mi vida.

Los momentos más tristes y las desventuras venideras fomentan una quimera de la vida que poco a poco va construyendo una huella que marcara y cambiara los pasos de quienes acompañan mi viaje.

Mi familia; la gran fortaleza de una vida desde el seno de esperanza puesto en mí por mis padres. El empuje de mis hermanos que nunca se detiene.

Los besos más sinceros y amorosos de mis dos hermosas vidas que acompañaran mi largo camino hasta que mis cenizas se conviertan en recuerdos. El pequeño anhelo que crece poco a poco en el corazón de mi alma y la inquietud del constante de un amor que nunca morirá; y siempre estará encendido por la eternidad.

# **DEDICATORIA**

A quien dedicar los sueños cumplidos y compartir los pequeños escalones avanzados.

A mis Padres A mis hermanos A mi Esposa A mis Hijos

# **ÍNDICE DE CONTENIDOS**

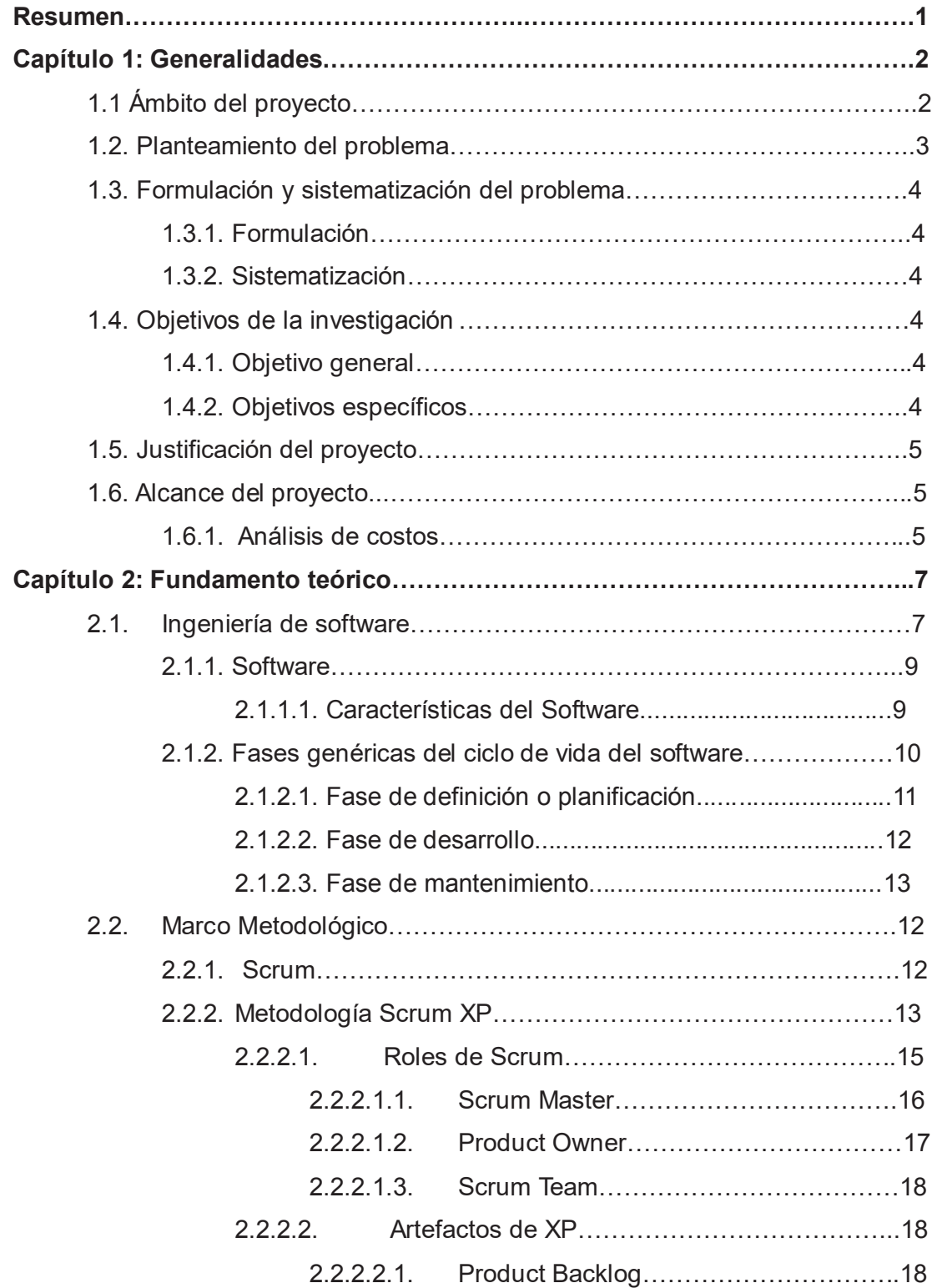

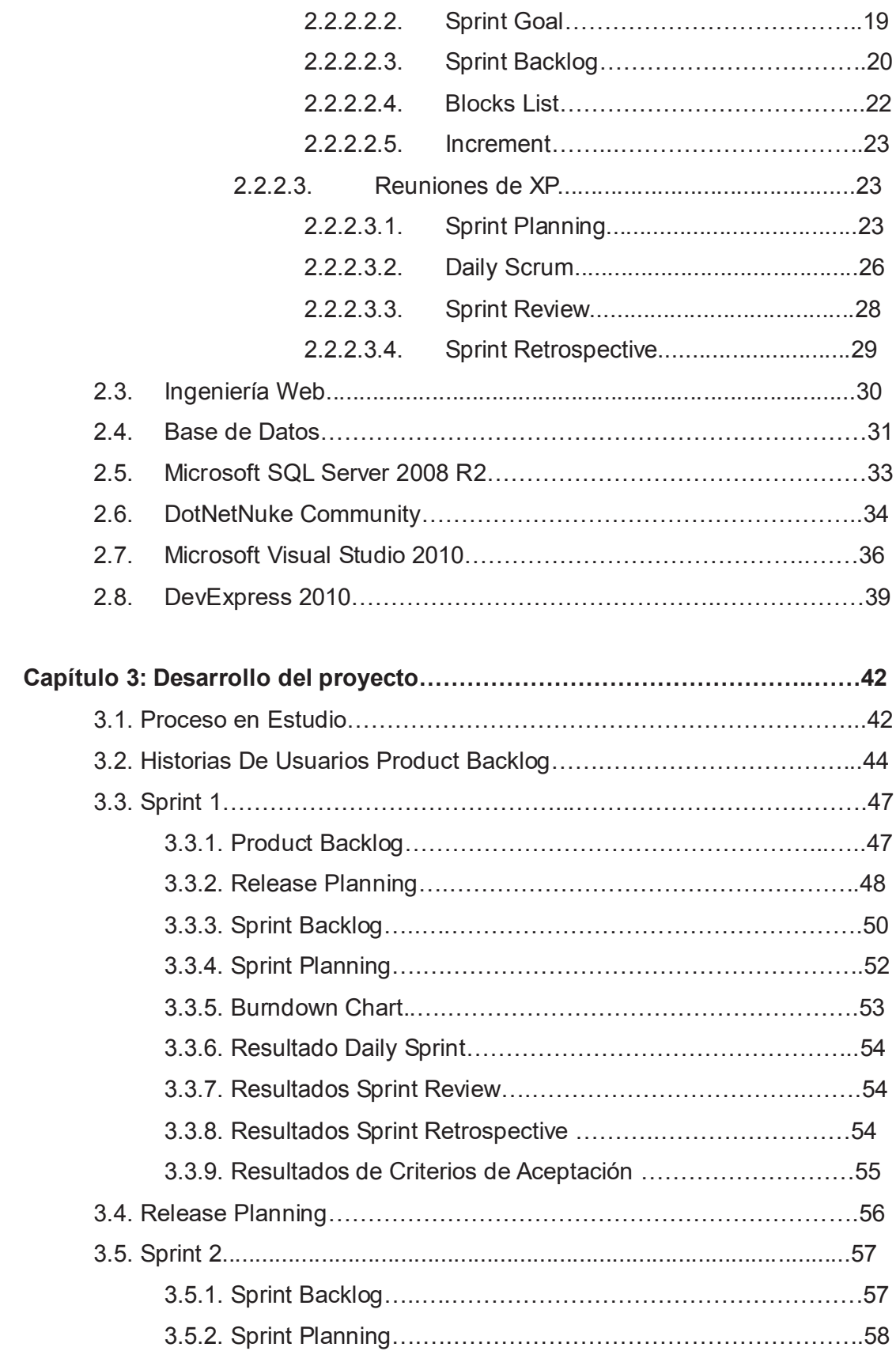

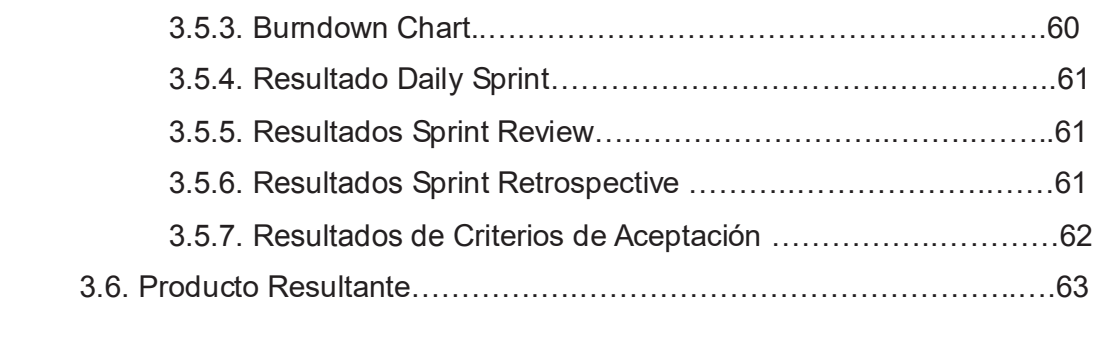

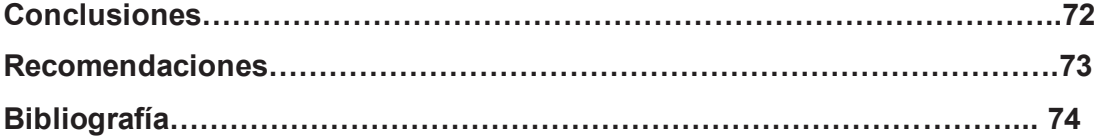

# **ÍNDICE DE FIGURAS**

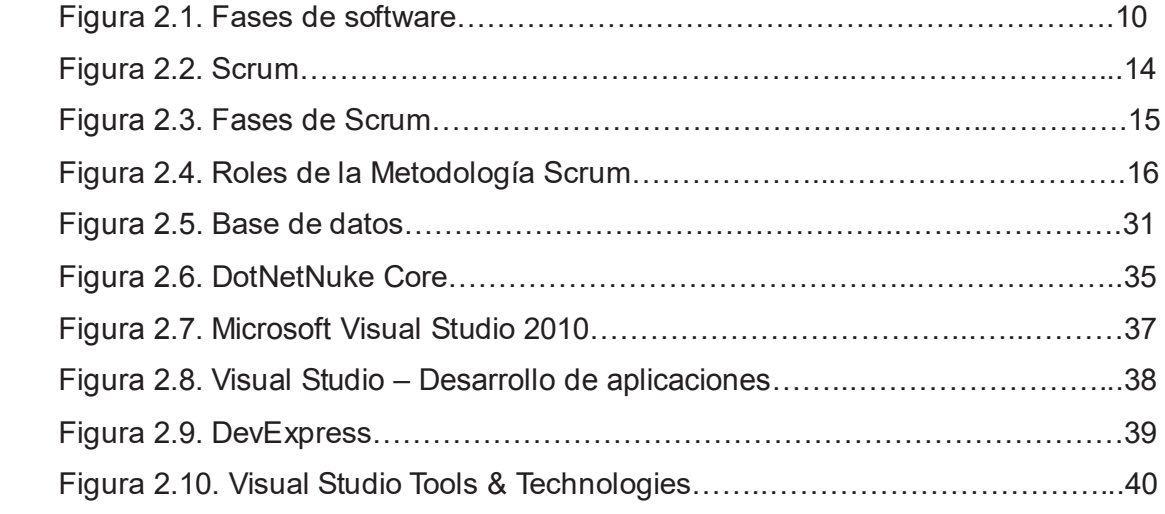

### **RESUMEN**

La presente tesis muestra los principales aspectos del desarrollo de un Sistema Web de Administración de DTH con la utilización de gestor de contenidos web dotnetnuke para la empresa Itelbas. El Sistema creado será utilizado tanto como para el Departamento de Operaciones, así como para los diferentes Supervisores que interviene en la gestión.

El sistema desarrollado cumplirá las siguientes funciones: gestión de cuadrillas, asignación de cuadrillas, carga de información a plataformas de terceros, monitoreo y supervisión de actividades DTH, generación de reportes de cuadrillas, listado de asignación de SOT a cuadrillas.

Para dicho desarrollo se utilizó herramientas Microsoft. En la parte de gestión de base de datos se trabajó con Microsoft SQL Server 2008. Para el front-end se recurrió a la herramienta de desarrollo Visual Studio 2010 así como los componentes DevExpress con desarrollo en C# para todos sus módulos.

# **CAPÍTULO I**

# **1. GENERALIDADES**

En este primer capítulo se realizará la descripción específica del ámbito en el que se ha desarrollado el Sistema Web de Administración de DTH para la empresa Itelbas y sobre todo se definirán los objetivos, la justificación y proyección financiera que enmarcarán el proyecto de titulación.

# **1.1. ÁMBITO DEL PROYECTO**

El Sistema de Administración DTH (Direct To Home) desarrollado para la empresa ITELBAS, está basado en unos aspectos básicos: creación de usuarios, gestión de roles de usuarios, asignación de cuadrillas, asignación de oficinas a los usuarios. El manejo de los procesos mencionados a través del sistema permite a la empresa ITELBAS un correcto manejo de la información para poder presentar a las diferentes Jefaturas Nacionales, así como las diferentes Gerencias Regionales.

El Sistema cuenta con restricciones de acceso el cual es permitido únicamente al personal de ITELBAS. No se generalizó el acceso al sistema a técnicos e instaladores ya que estos se encuentran en un nivel administrativo medio-bajo lo cual nos determina que no tienen la suficiente formación para la gestión dentro del sistema de administración DTH. Por lo tanto, los reportes generados por el sistema se presentan a los usuarios finales como impresiones físicas o descargas en Excel.

El presente sistema permitirá al personal de ITELBAS registrar usuarios, asignar cuadrillas, gestionar estados, emitir inventarios de consumo, estado en el que se encuentre la SOT (Solicitud de Orden de Trabajo) en el momento de consulta, últimos comentarios emitidos acerca de la gestión de la SOT.

#### **1.2. PLANTEAMIENTO DEL PROBLEMA**

Itelbas (Ingeniería Telecomunicaciones Benavides Abad Servicios Cia. Ltda.) Es una empresa de telecomunicaciones que se dedica principalmente a la distribución de servicios a empresas de telecomunicaciones. Cuenta con más de 20 sedes a nivel nacional. Sus principales tareas son la venta a distribuidores de pines e instalación de servicios de telefonía fija, internet y televisión satelital. Para esta empresa uno de sus puntos neurálgicos es el departamento de DTH (Direct To Home) el cuál se encarga del manejo de las instalaciones, está conformado por operaciones, logística, bodega y técnicos. Al ser el departamento que coordina la atención directa a los clientes, es de vital importancia para Itelbas que las cuatro ramificaciones de este departamento trabajen en forma coordinada.

Actualmente Itelbas maneja el control de DTH con archivos de Excel independientes en cada zona de instalación y en cada área de trabajo que abarca la información parcial de las instalaciones de servicios.

El uso de este tipo de archivos para el manejo de información cuenta con los siguientes inconvenientes:

- · No se puede tener en tiempo real una vista de la situación general de Los servicios brindados.
- · El archivo no es multiusuario.
- · No permite tener pistas de auditoría informática.
- · No puede ser auto respaldable.
- · No permite tener una idea clara de la situación de las instalaciones asignadas a nivel nacional.

La pérdida o maleabilidad de la información de cada uno de los archivos de las instalaciones sería sumamente perjudicial para el correcto trabajo de la empresa Itelbas.

Para la solución del problema se propone la creación de un sistema informático de administración de DTH para el correcto manejo de todos los datos de ingreso y salida de materiales, así como el stock de los diferentes ítems que permita tener correctos respaldos, pistas de auditoría y que brinde la oportunidad de obtener reportes con la información recopilada.

# **1.3. FORMULACIÓN Y SISTEMATIZACIÓN DEL PROBLEMA**

#### **1.3.1. FORMULACIÓN**

¿Cuáles son las mejores características de la ingeniería de software que se puede ofrecer a la empresa Itelbas para el correcto manejo de la información de DTH?

#### **1.3.2. SISTEMATIZACIÓN**

¿Cuáles son las características de la arquitectura física y de programación que se debe diseñar para este proyecto?

¿Cuáles son las herramientas de desarrollo más apropiadas para el proyecto? ¿Qué modelo de datos se requiere?

# **1.4. OBJETIVOS DE LA INVESTIGACIÓN**

#### **1.4.1 OBJETIVO GENERAL**

Desarrollar un sistema web de Administración de DTH para la empresa Itelbas.

#### **1.4.2. OBJETIVOS ESPECÍFICOS**

- 1. Seleccionar las herramientas de desarrollo más apropiadas para el proyecto.
- 2. Diseñar características de la arquitectura física y de programación para este proyecto.
- 3. Programar los módulos del sistema.

4. Verificar la funcionalidad del sistema.

# **1.5. JUSTIFICACIÓN DEL PROYECTO**

Con el desarrollo de un sistema web para la administración de DTH, se optimizará el tiempo de trabajo de los supervisores al poder asignar de manera eficiente las instalaciones y de los técnicos al tener un correcto control de las rutas. Además de tener la información necesaria en tiempo real a varios actores del proceso.

El sistema ayudará a la asignación de cuadrillas de instalación, carga de información, sistema encargado de atención al cliente, impresión de reportes solicitados por los departamentos interesados.

Con este sistema se mejorar la toma de decisiones ya que permitirá a los usuarios que día a día gestionan esta información tener todos los datos online y de esta manera cualquier decisión tomada permitirá oportunamente solucionar los inconvenientes dentro del normal proceso de DTH.

# **1.6. ALCANCE DEL PROYECTO**

El siguiente proyecto permitirá a la empresa Itelbas contar con un sistema web para la asignación de cuadrillas, descarga de información de bandeja, consolidación de información y reporte de asignación de cuadrillas para la línea de instalaciones DTH. El sistema permitirá acceder a los usuarios a las diferentes opciones del sistema mediante una gestión de roles de acceso.

#### **1.6.1 ANÁLISIS DE COSTOS**

#### **HARDWARF**

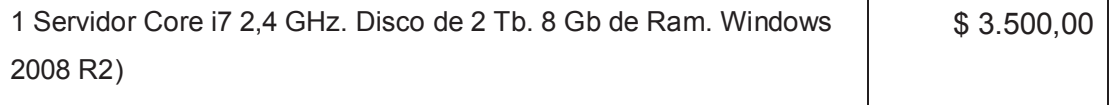

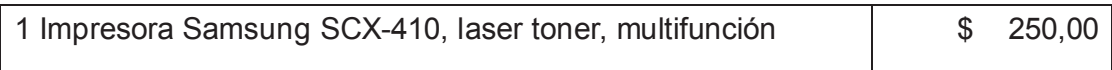

#### **SOFTWARE**

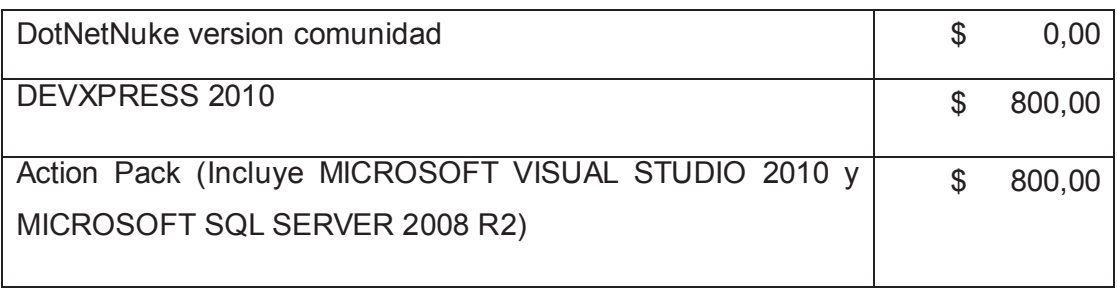

### RECURSOS HUMANOS

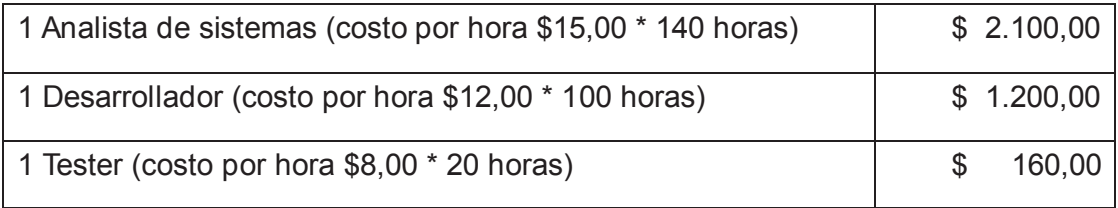

#### **OTROS**

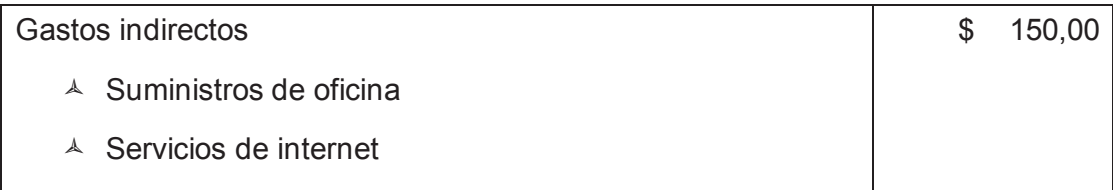

**TOTAL** \$ 8.960,00

Estos costos son financiados en su totalidad por ITELBAS, tomando en cuenta que la empresa es la beneficiaria única y directa.

# **CAPÍTULO II**

# **2. FUNDAMENTO TEÓRICO**

En el segundo capítulo se presenta la documentación de la teoría en la cual se basa el desarrollo del Sistema Web de Administración de DTH para la empresa Itelbas y se realizará una descripción de las herramientas a ser utilizadas en este proyecto.

### **2.1. INGENIERÍA DE SOFTWARE**

En la actualidad los sistemas y el software en sí son recursos sumamente importantes para organizaciones, empresas y usuarios en general ya que éstos se encuentran en varios medios usados diariamente tanto en asuntos personales, laborales y educativos. Es por esto que una ingeniería de software es tan necesaria, para que con bases sólidas y bien establecidas se pueda ofrecer soluciones efectivas, necesarias y sustentables a los diferentes usuarios.

La ingeniería de software es por lo tanto la esquematización de reglas, normas, herramientas, técnicas y métodos que rigen la construcción, administración, mantenimiento, planificación y demás actividades que estén ligadas con la creación en sí del software.<sup>1</sup>

La Ingeniería de Software es un área que dicta técnicas, normas y métodos en los cuales se basarán para el desarrollo y mantenimiento de software. Al ser la creación del software algo creativo, esta área de la ingeniería busca sistematizar su trabajo para disminuir los riesgos de fracaso a través de diversas técnicas. La Ingeniería de Software está inmersa en varias áreas de la informática y ciencias de la computación, por lo cual es aplicable a infinidad de áreas de trabajo.

 $\overline{a}$ 

<sup>1</sup> PRESSMAN, Roger. Ingeniería de Software, Un Enfoque Práctico. Mc Graw Hill, 2002. México. pp. 14

Va más allá de la programación, la cual es la actividad principal para la creación del software. Esta ingeniería está presente en toda la gestión del proyecto a fin de que éste se pueda realizar dentro de los parámetros esperados. Por lo tanto, la Ingeniería de Software incluye el análisis, diseño, desarrollo, pruebas, implementación y mantenimiento del sistema de información.

La Ingeniería de Software no solo busca la solución de problemas, sino que brinda una guía para que, entre las diferentes soluciones, poder elegir la más apropiada.

El ingeniero del Software tiene responsabilidades morales y legales limitadas a las consecuencias directas.

El objetivo es encontrar metodologías y procedimientos para así mejorar significativamente el desarrollo y la calidad del software.

El profesional de esta rama, el Ingeniero de Software debe considerar el análisis previo de la situación, el diseño del proyecto, la programación o desarrollo del software, las pruebas, correcciones y mantenimientos del sistema y su correcta implementación y sociabilización.

El ingeniero de software gestiona el proyecto a fin de que éste se desarrolle dentro de los parámetros esperados por empleados y clientes. Dentro de la gestión que debe realizar el profesional está el tomar en cuenta el ciclo de vida del software.

En la actualidad, con un mundo tan inmerso en la tecnología, la ingeniería de software está en todos lados, industrias, fábricas, escuelas, hogares, empresas públicas y privadas, etc. es por esto que el ingeniero de software debe cumplir con un buen trabajo para poder cubrir los, cada vez más exigentes, requerimientos de los usuarios. Esto sin dejar de lado que cada funcionalidad o rasgo adicional significan más tiempo y dinero invertidos en el proyecto.

8

La Ingeniería de Software es una disciplina en la cual están comprendidos los diferentes aspectos de la producción del software desde la concepción hasta el mantenimiento final. Establece una disciplina que los profesionales las apliquen a fin de obtener soluciones de alta calidad.

#### **2.1.1. SOFTWARE**

Es el producto que elabora o desarrolla el Ingeniero de Software. El software va desde programas que pueden correr en cualquier generación de computador, así como todo lo relacionado con representaciones virtuales de imágenes, texto, audio y video.

Software es el conjunto de programas que son desarrollados en el entorno de una computadora. Normalmente son de tres tipos: <sup>2</sup>

- · De control.- supervisan el trabajo de procesos tales como los Sistemas Operativos.
- · De proceso.- permite la creación de programas, así como los compiladores, etc.
- · De aplicación.- son los utilizados por el usuario final y sirven para trabajar en problemas específicos.

#### **2.1.1.1. Características del Software**

1) "*El Software se desarrolla, no se fabrica en un sentido clásico*" 3

A diferencia de la construcción de algo físico, el Software se desarrolla cumpliendo niveles de un ciclo de vida, como por ejemplo el espiral, en este en cada ciclo dentro de la espiral el producto puede ser ya utilizado por el usuario final.

2) "*El Software no se 'estropea'* "

 $\overline{a}$ 2 ALONSO F, MARTINEZ L, SEGOVIA J. Introducción a la Ingeniería del Software. Delta Publicaciones. 2005. España. pp. 75

<sup>3</sup> PRESSMAN, Roger. Ingeniería de Software, Un Enfoque Práctico. Mc Graw Hill, 2002. México. pp. 5

A diferencia del Hardware que presenta fallos al inicio de su vida, cuando éstos son superados tiene una etapa de relativa "calma" (sin presentar errores), pero pasado un tiempo las partes físicas se vuelven viejas, obsoletas y llegan a presentar tantos problemas que se vuelven inservibles. Esto no sucede con el Software ya que este no se ve afectado por el entorno que avejenta al Hardware. Pero aunque no se estropee, se puede deteriorar por fallas del sistema y actualizaciones que se deban hacer al Software.

#### 3) *Construcción a medida*

A pesar de que hoy en día es más frecuente la utilización de componentes de software reutilizables como plantillas o auxiliares, el software sigue siendo enfocado a construirlo a la medida de las necesidades del usuario.

#### **2.1.2. FASES GENÉRICAS DEL CICLO DE VIDA DEL SOFTWARE**

Todo proyecto de Software se rige a un ciclo de vida general. Para cada proyecto, aún cuando tengan grandes diferencias existe un ciclo de vida que se compone de varios pasos y difieren normalmente en el fin de éstos.

Independientemente del tipo o complejidad de cada proyecto de Ingeniería de Software, éste debe cumplir con al menos tres grandes fases genéricas:<sup>4</sup>

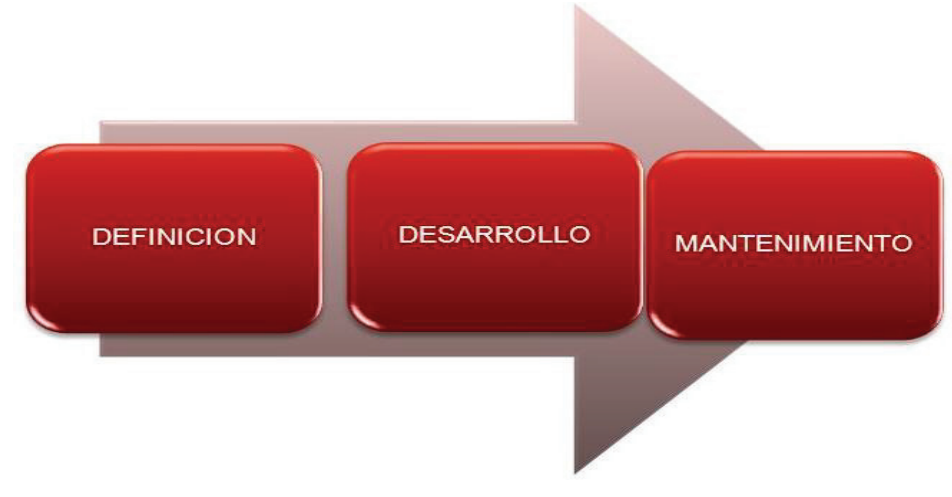

*Figura 2.1. Fases de software* 

 $\overline{a}$ 4 PRESSMAN, Roger. Ingeniería de Software, Un Enfoque Práctico. Mc Graw Hill, 2002. México. pp. 15

#### **2.1.2.1. Fase de definición o planificación**

En esta fase el punto clave es el "QUÉ". En esta fase se busca determinar qué hará el sistema, qué información queremos procesar, qué información queremos obtener, qué procesos realizará, qué restricciones tendrá, qué criterios cumplirá.

En esta etapa del proyecto se establece los Requisitos del Software o también llamado el "Plan de Software"; y el Análisis de los requisitos del software que lo obtenemos en una "Especificación de Requisitos". <sup>5</sup>

Exige al ingeniero de software grandes conocimientos, así como una perspicacia adicional a través del conocimiento emocional ya que es en esta etapa donde se obtiene toda la información necesaria para saber claramente que es lo que quiere o necesita el cliente. Uno de los grandes retos en esta rama es tratar con clientes que no saben claramente lo que necesitan y es ahí donde el profesional debe investigar a fondo para poder determinarlo y brindar la solución más eficiente que satisfaga las necesidades del cliente. En esta etapa es donde se establece a donde se quiere llegar y cuáles serán los alcances de nuestro trabajo. La etapa se llama "concepción" ya que es aquí donde el producto de software inicia.

#### **2.1.2.2. Fase de desarrollo**

Esta es la fase del "CÓMO". Se busca determinar cómo se cumplirá con los requisitos establecidos, cómo se diseñarán las estructuras de datos, cómo se hará uso de la arquitectura de software, cómo serán las interfaces, cómo se convertirá el diseño en lenguaje de programación, cómo se respetará las restricciones y cómo se realizarán las pruebas de control.

En esta etapa se realiza el plan de trabajo a fin de cumplir las metas planteadas. Se determina el camino que se planea tomar para poder cubrir los alcances del proyecto.

 $\overline{a}$ 5 ALONSO F, MARTINEZ L, SEGOVIA J. Introducción a la Ingeniería del Software. Delta Publicaciones. 2005. España. pp. 78

Las tres grandes tareas en esta fase son: diseño de software, generación del código y pruebas del software.

#### **2.1.2.3. Fase de mantenimiento**

El punto clave en esta fase son los "CAMBIOS". Cambios relacionados con errores en el sistema, actualizaciones requeridas y mejoras solicitadas por el cliente o el entorno.

Es en esta etapa en la cual se presenta y entrega el producto terminado al usuario final. Aquí entran actividades como pruebas, capacitaciones, sociabilización del sistema, etc.

### **2.2. MARCO METODOLÓGICO**

Para el desarrollo de software necesitamos de metodologías y estándares para poder contar con guías a fin de tener conocimiento acerca del camino que se debe recorrer antes de llegar a nuestro objetivo. Es responsabilidad del equipo que estará a cargo del proyecto el seleccionar una metodología que esté acorde a sus objetivos y cumpla con sus requerimientos.

Para el presente proyecto se escogió SCRUM para poder cumplir con un producto de calidad. Basados en la metodología Scrum XP para la puesta en marcha de nuestro proyecto.

#### **2.2.1. SCRUM**

Flexible y ágil que gestiona el desarrollo de software, su principal objetivo es maximizar el retorno de la inversión para la empresa. Se basa en construir primero la funcionalidad de mayor valor para el cliente.

Con Scrum el cliente se entusiasma y se compromete con el proyecto dado que lo ve crecer iteración a iteración. Asimismo le permite en cualquier momento realinear el software con los objetivos de negocio de su empresa, ya que puede introducir cambios funcionales o de prioridad en el inicio de cada nueva iteración.

#### **2.2.2. METODOLOGIA SCRUM XP**

Una vez claro la importancia de la implementación de SCRUM en la organización es de vital importancia dentro del departamento de Desarrollo de software la implementación de una metodología acorde de las necesidades de la organización, así como los beneficios de esta implementación. Es así el uso de la metodología Scrum XP (Programación extrema); la cual permite dentro de la organización que cuenta con Scrum un modo de desarrollar e implementar las necesidades de la organización desde el punto de vista del Departamento de Sistemas.

Dentro de esta metodología contamos con actores, elementos, fases y productos lo cual desde la metodología se va a presentar.

Esta metódica de trabajo promueve la innovación, motivación y compromiso del equipo que forma parte del proyecto.

Cuenta con beneficios como:

- · Cumplimento de expectativas,
- · Flexibilidad a cambios,
- · Mayor calidad del software,
- Mayor productividad,
- · Maximiza el retorno de la inversión,
- Predicciones de tiempos, y
- · Reducción de riesgos.

El desarrollo se lo realiza de manera iterativa e incremental. Cada Sprint (Iteración) dura entre 2 y 4 semanas y como resultado se obtiene una versión del software lista para su implementación con nuevas funcionalidades. En cada iteración se ajustan las funcionalidades, características y requerimientos, dando prioridad a las que aporten al negocio.

El proceso de Scrum tiene lo siguiente: Product Backlog, Sprint Planning, Sprint Backlog, Daily Sprint Meeting y por último Demo y retrospectiva.

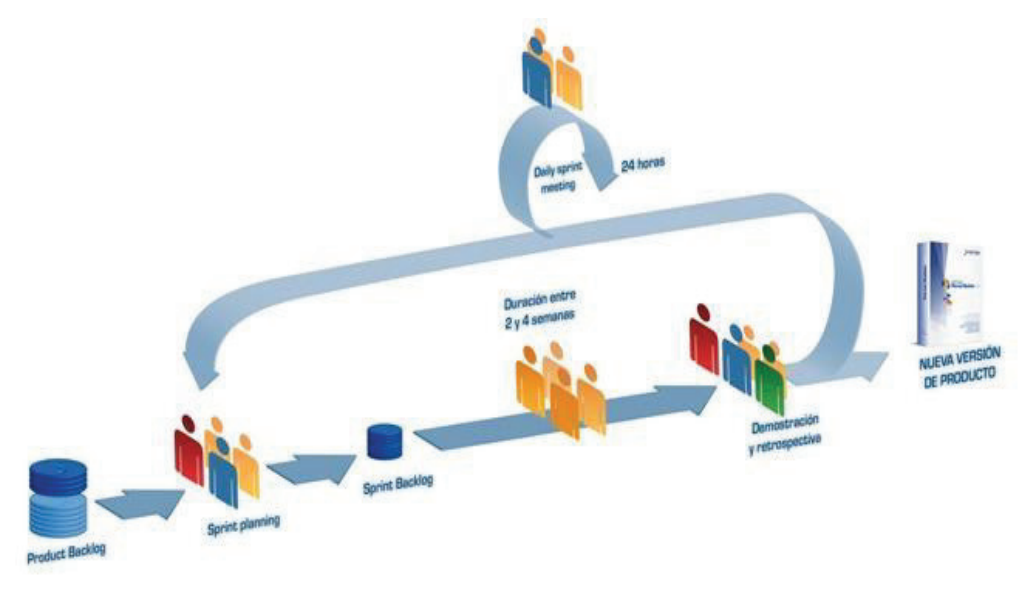

*Figura 2.2. Scrum* 

Para entender el ciclo de desarrollo de Scrum es necesario conocer las 5 fases que definen el ciclo de desarrollo ágil:

- 1. Concepto: Se define de forma general las características del producto y se asigna el equipo que se encargará de su desarrollo.
- 2. Especulación: en esta fase se hacen disposiciones con la información obtenida y se establecen los límites que marcarán el desarrollo del producto, tales como costes y agendas.

Se construirá el producto a partir de las ideas principales y se comprueban las partes realizadas y su impacto en el entorno.

Esta fase se repite en cada iteración y consiste en:

- a) Desarrollar y revisar los requisitos generales.
- b) Mantener la lista de las funcionalidades que se esperan.
- c) Plan de entrega. Se establecen las fechas de las versiones, hitos e iteraciones. Medirá el esfuerzo realizado en el proyecto.
- 3. Exploración: Se incrementa el producto en el que se añaden las funcionalidades de la fase de especulación.
- 4. Revisión: El equipo revisa todo lo que se ha construido y se contrasta con el objetivo deseado.
- 5. Cierre: Se entregará en la fecha acordada una versión del producto deseado. Al tratarse de una versión, el cierre no indica que se ha finalizado el proyecto, sino que seguirá habiendo cambios, denominados "mantenimiento", que hará que el producto final se acerque al producto final deseado.

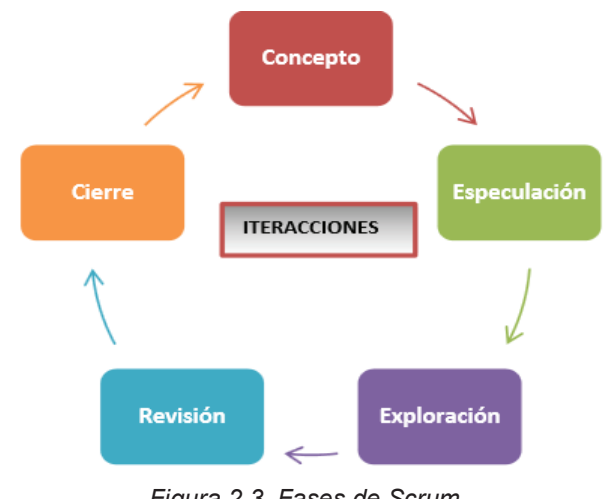

*Figura 2.3. Fases de Scrum* 

#### **2.2.2.1. Roles de Scrum**

En Scrum el equipo de trabajo es lo principal ya que se busca delegar obligaciones y responsabilidades para poder cumplir con tiempos de trabajo y entrega reducidos.

En Scrum, el equipo se focaliza en construir software de calidad. La gestión de un proyecto Scrum se centra en definir cuáles son las características que debe tener el producto a construir (qué construir, qué no y en qué orden) y en vencer cualquier obstáculo que pudiera entorpecer la tarea del equipo de desarrollo.

El equipo Scrum está formado por los siguientes roles: Scrum Master, Product Owner y Scrum Team.

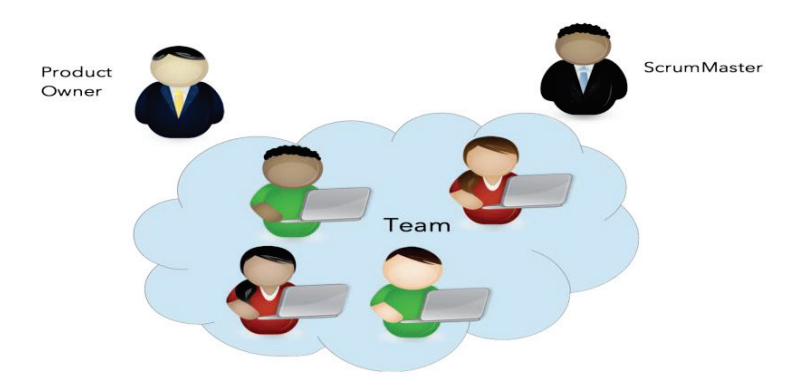

*Figura 2.4. Roles de la Metodología Scrum* 

#### *2.2.2.1.1. Scrum Master*

Persona que lidera al equipo guiándolo para que cumpla las reglas y procesos de la metodología Scrum. Gestiona la reducción de impedimentos del proyecto.

El Scrum Master es el alma mater de Scrum. Un error frecuente es llamarlo "líder", puesto que el Scrum Master no es un líder típico, sino que es un auténtico Servidor neutral, que será el encargado de fomentar e instruir sobre los principios ágiles de Scrum.

Entre las principales responsabilidades de un Scrum Master están:

- · Garantizar la correcta aplicación de Scrum. Esto incluye, desde la correcta trasmisión de sus principios a las altas gerencias, hasta la prevención de la inversión roles (es decir, guardar especial cuidado en que el dueño de producto no actúe en nombre del Scrum Team y viceversa, o que la audiencia se inmiscuya en tareas que no le son propicias)
- · Resolver los conflictos que entorpezcan el progreso del proyecto.
- · Incentivar y motivar al Scrum Team, creando un clima de trabajo colaborativo, fomentar la auto-gestión del equipo e impedir la intervención de terceros en la gestión del equipo.

Las aptitudes que debe tener un Scrum Master son:

- · Excelentes conocimientos de Scrum
- · Amplia vocación de servicio
- · Tendencia altruista
- · Amplia capacidad para la resolución de problemas
- Analítico y observador
- · Saber incentivar y motivar
- · Capacidad docente e instructiva
- · Buen carisma para las negociaciones

#### *2.2.2.1.2. Product Owner*

Representante de los accionistas y clientes que usan el software. Se focaliza en la parte de negocio y el es responsable del ROI del proyecto (entregar un valor superior al dinero invertido). Traslada la visión del proyecto al equipo, formaliza las prestaciones en historias a incorporar en el Product Backlog y las re-prioriza de forma regular.

El Dueño de Producto es la única persona autorizada para decidir sobre cuáles funcionalidades y características funcionales tendrá el producto. Es quien representa al cliente, usuarios del software y todas aquellas partes interesadas en el producto.

Las principales funciones y responsabilidades del Product Owner son:

- · Canalizar las necesidades del negocio, sabiendo "escuchar" a las partes interesadas en el producto y transmitirlas en "objetivos de valor para el producto", al Scrum Team.
- · Maximizar el valor para el negocio con respecto al Retorno de Inversión (ROI), abogando por los intereses del negocio.
- · Revisar el producto e ir adaptándole sus funcionalidades, analizando las mejoras que éstas puedan otorgar un mayor valor para el negocio.

Entre las aptitudes que debe tener un Dueño de Producto:

- · Excelente facilidad de comunicación en las relaciones interpersonales
- · Excelente conocimiento del negocio
- · Facilidad para análisis de relaciones costo/beneficio

#### · Visión de negocios

#### *2.2.2.1.3. Scrum Team*

Grupo de profesionales con los conocimientos técnicos necesarios y que desarrollan el proyecto de manera conjunta llevando a cabo las historias a las que se comprometen al inicio de cada sprint.

Las principales características del Scrum Team (o simplemente "equipo"), es el equipo de desarrolladores multidisciplinario, integrado por programadores, diseñadores, arquitectos, testers y demás, que en forma auto-organizada, será los encargados de desarrollar el producto.

Entre las principales funciones y responsabilidades el Scrum Team debe:

- · Llevar el Backlog de producto, a desarrollos potencialmente funcionales y operativos.
- · Capacidades que deben tener los integrantes de un Scrum Team:
- · Ser profesionales expertos o avanzados en su disciplina.
- · Tener "determinación" (la buena predisposición no es suficiente) para trabajar en equipo.

Capacidad de auto-gestión.

#### **2.2.2.2. Artefactos de XP**

#### *2.2.2.2.1. Product Backlog*

Es el inventario en el que se almacenan todas las funcionalidades o requisitos en forma de lista priorizada. Estos requisitos serán los que tendrá el producto o los que irá adquiriendo en sucesivas iteraciones.

La lista será gestionada y creada por el cliente con la ayuda del Scrum Master, quien indicará el coste estimado para completar un requisito, y además contendrá todo lo que aporte un valor final al producto.

Las características principales de esta lista de objetivos serán:

- · Contendrá los objetivos del producto, se suele usar para expresarlos las historias de usuario.
- · En cada objetivo, se indicará el valor que le da el cliente y el coste estimado; de esta manera, se realiza la lista, priorizando por valor y coste, se basará en el ROI.
- · En la lista se tendrán que indicar las posibles iteraciones y los releases que se han indicado al cliente.
- · La lista ha de incluir los posibles riesgos e incluir las tareas necesarias para solventarlos.

Se deben definir los objetivos del producto y tener la lista de requisitos definida antes de iniciar con el primer Sprint.

El Product Backlog irá evolucionando mientras el producto exista en el mercado. Esta es la forma para evolucionar y tener un valor de producto para el cliente suficiente para ser competitivo.

#### *2.2.2.2.2. Sprint Goal*

Son las descripciones de las funcionalidades que va a tener el software. Estas historias de usuario, serán el resultado de la colaboración entre el cliente y el equipo, e irán evolucionando durante toda la vida del proyecto.

Las historias de usuario se componen de tres fases denominadas "Las 3 C":

- · Card: Será una breve descripción escrita que servirá como recordatorio.
- · Conversation: Es una conversación que servirá para asegurarse de que se ha entendido bien todo, y concretar el objetivo.
- · Confirmation: Tests funcionales para fijar detalles que sean relevantes e indicar cuál va a ser el límite.

En cuanto al formato, no hay especificaciones cerradas de levantamiento de documentación por lo que se puede realizar formatos propios de cada empresa tomando en cuenta que siempre debe incluirse: ID, Título, Descripción, Estimación de coste, Prioridad y Dependencias en caso que una historia de usuario dependa de otra, aunque no es muy recomendable.

Para el sistema de administración de DTH se han realizado reuniones continuas con el equipo que estará en contacto con el sistema, el usuario final. A raíz de dichas reuniones se obtuvo varias historias de usuario

#### *2.2.2.2.3. Sprint Backlog*

También conocida como "Lista de tareas de la iteración". Es una lista de tareas que el equipo elabora en la reunión de planificación de la iteración (Sprint Planning) como plan para completar los objetivos y/o requisitos seleccionados para la iteración y que se compromete a demostrar al cliente al finalizar la iteración, en forma de incremento de producto preparado para ser entregado.

Esta lista permite ver las tareas donde el equipo está teniendo problemas y no avanza, con lo que le permite tomar decisiones al respecto.

Para cada uno de los objetivos y/o requisitos se muestran sus tareas, el esfuerzo pendiente para finalizarlas y auto asignación que han hecho los miembros del equipo.

Algunos de los beneficios son:

#### Productividad mediante comunicación y creación de sinergias:

Los miembros del equipo tienen un mismo objetivo en común una visión del proyecto clara y conjunta y es importante las experiencias para generar la mejor solución entregable en el menor tiempo posible y cabe señalar obtener esto con el mínimo esfuerzo posible, coordinando el no desarrollo de tareas innecesarias. Es importante oportunamente detectar cualquier tipo de conflicto y/o dependencia de una tarea con otra.

Potenciación del compromiso del equipo sobre el objetivo común de la iteración:

La responsabilidad de completar toda la iteración recae en su totalidad en el equipo y cumplir con todos los requisitos que se seleccionaron. Cualquier impedimento que pueda bloquear el normal desarrollo de la iteración y su progreso es indispensable la participación de todos los miembros para que esto no ocurra. Ya que se encuentran comprometido compromisos y objetivos comunes, en cada una de las personas las cuales se responsabilizan a realizar cada una de las tareas anteriormente auto asignado en los tiempos por cada uno proporcionados. Esto es fácil de medir la deficiencia del equipo en las reuniones diarias conocidas como Scrum Daily Meeting ya que se hará muy evidente algún desfase en la sincronización del equipo.

En la empresa ITELBAS se realizaron algunas reuniones tanto el equipo de desarrollo, así como los diferentes miembros de la línea de DTH.

En las reuniones se priorizaron los proyectos dentro del sistema DTH los más importantes se mencionan a continuación:

- · Descarga de bandeja de información de SOT
- · Asignación de cuadrillas a las SOT
- · Consolidación de Información
- · Seguimiento de las actividades

#### *2.2.2.2.4. Blocks List*

Esta lista más conocida como la de obstáculos y decisiones pendientes. En este punto el principal responsable es el Scrum Master ya que dentro de sus responsabilidades esta determinar y solucionar estos bloqueos que se quedan en esta lista y están ahí hasta que sean solucionado y resueltos y van saliendo de la lista.

Diariamente es importante que se vaya solucionando para que de esa manera se eliminen esto obstáculos en el desarrollo normal y en la puesta en marcha del proyecto.

#### *2.2.2.2.5. Increment*

Aquí se plantea el punto de entrada de cada Sprint. Esta lista tiene todos los ítems del Product Backlog List que van a planificarse en el siguiente Sprint.

Estos ítems son escogidos por el Scrum Team, Scrum Master y Product Owner en el Sprint Planning Meeting a partir de la priorización de los ítems sean mocionados dependiendo de los objetivos planteados en es Sprint.

Con los objetivos que se van a cumplir durante el Sprint; el Scrum Team determina cuales son las tareas que se van a cumplir dentro del objetivo.

De ahí el surgimiento del Sprint Backlog. Cabe destacar lo importante es que el equipo quien alcanzara el objetivo dependiendo de la organización sea planteada. Las tareas no son asignadas de lo contrario es queda determinado de cómo el equipo escogerá las tareas y cada miembro se las asignará. El equipo de esta manera podrá crear tareas adicionales eliminar las que crea innecesarias para el normal desarrollo del proyecto. Es importante que el Sprint Backlog únicamente el equipo puede realizar una modificación; de ahí cada vez que aparezca nueva información las estimaciones deben ser actualizadas

#### **2.2.2.3. Reuniones de XP**

#### *2.2.2.3.1. Sprint Planning*

La planificación de las tareas a realizar en la iteración se divide en dos partes: En la primera parte se realiza una reunión de aproximadamente 4 horas conocido como timebox que el cliente presenta al equipo de desarrollo del sistema una lista organizada acorde a las prioridades necesitadas por el cliente. El producto o proyecto a desarrollar inicialmente se determina el nombre el cual será la meta o también conocido como la iteración; esto permitirá ayudar a la toma de decisiones durante su ejecución; y propone los requisitos como ya indicamos los más prioritarios a desarrollar en la iteración.

El equipo realiza una revisión preliminar para determinar cualquier duda o inquietud la cual es realizada al cliente para que de esta manera se minimicen incertidumbres generadas en el desarrollo. Adicionalmente el equipo aporta ideas adicionales, condiciones de satisfacción, y selecciona los objetivos y/o requisitos más prioritarios que se compromete a terminar en la iteración. Esto queda disponible de manera que puedan ser entregados a solicitud del cliente.

De esta primera parte podremos abordar la segunda fase en el Sprint Planning en el cual nuevamente se realiza un timebox de alrededor 4 horas aproximadamente. En esta fase el equipo de desarrollo organiza y planifica de la mejor manera el desarrollo de la iteración; elabora una estrategia en el cual pueda conseguir el mejor resultado posible con el menor esfuerzo invertido en la iteración. Aquí el equipo desarrolla un compromiso al ser cumplido a cabalidad y es el responsable de sistematizar su trabajo ya que son quienes mejor conocen el equipo para obtener el mejor resultado.

Es importante definir dentro de la estrategia en la iteración la elaboración de la táctica que permitirá realizar las tareas y estas ser completadas con cada objetivo/requisito anteriormente definido. Esto se obtiene definiendo la lista de tareas necesarias en la iteración. (Sprint Backlog) basándose en la definición de completado. Adicionalmente es importante definir la estimación de esfuerzo necesario para realizar cada tarea conjunta.

Es importante la colaboración de cada miembro del equipo el cual se auto asigna cada una de las tareas que puede realizar.

Los tiempos antes mencionados pueden variar dependiendo de la experiencia que tenga el equipo; así como de la complejidad del proyecto a desarrollar. Conforme este tipo de reuniones vayan ganando un mayor nivel por parte del equipo este tiempo puede ser de menor duración, cabe señalar que otro factor importante es la complejidad de la iteración a desarrollar.

#### Beneficios

Productividad mediante comunicación y creación de sinergias:

Los miembros del equipo tienen un mismo objetivo en común una visión del proyecto clara y conjunta y es importante las experiencias para generar la mejor solución entregable en el menor tiempo posible y cabe señalar obtener esto con el mínimo esfuerzo posible, coordinando el no desarrollo de tareas innecesarias. Es importante oportunamente detectar cualquier tipo de conflicto y/o dependencia de una tarea con otra.

Potenciación del compromiso del equipo sobre el objetivo común de la iteración:

La responsabilidad de completar toda la iteración recae en su totalidad en el equipo y cumplir con todos los requisitos que se seleccionaron. Cualquier impedimento que pueda bloquear el normal desarrollo de la iteración y su progreso es indispensable la participación de todos los miembros para que esto no ocurra. Ya que se encuentran comprometido compromisos y objetivos comunes, en cada una de las personas las cuales se responsabilizan a realizar cada una de las tareas anteriormente auto asignado en los tiempos por cada uno proporcionados. Esto es fácil de medir la deficiencia del equipo en las reuniones diarias conocidas como Scrum Daily Meeting ya que se hará muy evidente algún desfase en la sincronización del equipo.

#### Lista de tareas de la iteración

El equipo elabora en las diferentes reuniones de planificación las tareas de la iteración (Sprint Planning) de qué manera se van a cumplir los objetivos y/o requisitos seleccionados para la iteración y que se compromete a mostrar al cliente al concluir la iteración, en una adición más al producto que va a ser entregado.

Esta lista de tareas permite determinar donde el equipo presenta algún problema que impide avanzar con la normalidad del cumplimiento de la iteración. En este punto es importante tomar las decisiones del caso; para solucionar cualquier inconveniente a tiempo y en el menor tiempo posible

Para cada uno de los objetivos/requisitos se muestran sus tareas, el esfuerzo que se utilizara o está pendiente para finalizarlas y la auto asignación que han hecho los miembros del equipo.

En reuniones del equipo de desarrollo del sistema de DTH se analizaron todas las diferentes tareas que se recolectaron en estas reuniones y que cada uno de los miembros del equipo se auto asignaron. Cada uno de los miembros del equipo posee habilidades específicas que ayudaran al desarrollo de las diferentes tareas que se comprometieron a cumplir.

En el proyecto del sistema de DTH; es importante destacar que dentro del equipo algunos miembros podrían presentar una sobre carga de tareas asignadas.

#### *2.2.2.3.2. Daily Scrum*

Dentro de la organización del equipo de trabajo en la metodología es importante mantener reuniones permanentes y estas deben estar programadas diariamente. Lo recomendable es establecer estas reuniones en un horario establecido y en el mismo lugar. Es recomendable que las reuniones sean mantenidas a las primeras horas de la mañana ya que esto permite mantener un marco para el trabajo diario e ir avanzando día a día. El tiempo recomendado para mantener estas reuniones es de 15 minutos aproximadamente. Esto mantiene la discusión enérgica pero relevante.

Es de vital importancia la asistencia y participación de los miembros a las reuniones diarias de Scrum. Dado que tanto el ScrumMaster y dueño del producto son los miembros del equipo comprometidos, de estos se espera que asistan y participen proactivamente. Cualquier otra persona (por ejemplo, un miembro ejecutivo del departamento, un comercial o un desarrollador de otro proyecto) que se le permitió asistir, está ahí sólo para escuchar del avance diario del proyecto. Esto hace que las reuniones Scrum una manera excelente para un equipo Scrum para difundir los diferentes tópicos del proyecto. Si necesita mantener una permanente información del avance del proyecto se recomienda asistir a todas las reuniones del equipo de trabajo.

La reunión de Scrum diario no se utiliza como una reunión para que el equipo pueda solventar o solucionar un problema y/o un conflicto. Los diferentes temas que se plantea en la reunión son abordados a resolver después de la reunión en los diferentes subgrupos del equipo del proyecto.

Durante el Scrum diario, cada miembro del equipo contesta a las siguientes tres preguntas:

- ¿Qué hiciste ayer?
- ¿Qué vas a hacer hoy?
- · ¿Existen impedimentos en su camino?

Al centrarse en lo que cada miembro del equipo logra en lo que avanzo ayer y en lo que logra hoy, el equipo obtiene una excelente comprensión de lo que se ha trabajado y qué del trabajo que se ha realizado que queda pendiente. La reunión de Scrum diario no es una reunión de actualización de estado en el que un jefe está recogiendo información sobre quién está detrás de lo el equipo a programado en el proyecto. Más bien, se trata de un encuentro en el que los miembros del equipo se comprometen entre sí; se complementa de una manera más ágil y el equipo de trabajo mejora su homogeneidad.

Si un programador se pone de pie y dice: "Hoy en día, voy a terminar el módulo de almacenamiento de datos," todo el mundo sabe que, en la reunión de mañana, el mismo desarrollador dirá si está o no terminado el módulo expuesta por el programador. Esto tiene un efecto muy interesante en el equipo ya que permite ayudar a un equipo de darse cuenta de la importancia de estos compromisos planteados sobre la mesa de trabajo, y que sus compromisos son ofrecidos dentro del equipo de trabajo del proyecto de uno a otro, no a algún lejano cliente o vendedor.

Cualquier obstáculo que se plantean en la reunión Scrum se vuelven responsabilidad del ScrumMaster para resolver lo más rápido posible.

En los casos en que el Scrum Master no pueda eliminar estos impedimentos directamente e inmediatamente (por ejemplo, por lo general las cuestiones más técnicas), él todavía tiene la responsabilidad de asegurarse de que alguien en el equipo colabore en resolver rápidamente el problema.

La gran mayoría de los equipos al momento de realizar la reunión de Scrum diario es importante que cada persona responda a las tres preguntas en orden y de una manera rápida. Una vez respondidas las tres preguntas, entonces la persona de la posta a la siguiente, el siguiente al siguiente y así sucesivamente. Una alternativa interesante que algunos equipos encuentran útil es hablar a través de un elemento pila de producto antes de pasar a la siguiente. De esta manera, una persona puede dar una actualización en múltiples ocasiones durante la misma reunión.

#### *2.2.2.3.3. Sprint Review*

La reunión de revisión con el cliente se produce en el último día de la carrera de velocidad. El propósito de la reunión es que el equipo de desarrollo al momento de mostrar a los clientes y las partes interesadas el trabajo que han realizado durante el sprint. La reunión se ve facilitada por el Product Owner.

En esta reunión, los clientes deberían revisar los siguientes datos:

- · El trabajo del equipo se comprometió a entregar
- · El trabajo se completó
- · Las decisiones clave que se hicieron durante la iteración / Sprint (esto puede incluir técnico, dirigido por el mercado, requisitos, etc., y pueden ser decisiones tomadas por el equipo, Product Owner, los clientes, o cualquier otra persona)
- · Métricas del proyecto (de cobertura de código, etc.)
- · Demostración del producto terminado.
- · Revisión prioritaria (para la siguiente iteración / Sprint)
La mayoría de los equipos ágiles pedirán a los clientes el aceptar el trabajo en ese mismo momento; después de todo, es potencialmente entregable en este punto. Algunos clientes, sin embargo, quieren tiempo para usar la aplicación antes de manifestar el visto de aprobación para la puesta en marcha del proyecto, por lo que algunos equipos optan por dar a sus clientes hasta una semana para aceptar formalmente la entrega del producto.

## *2.2.2.3.4. Sprint Retrospective*

Por lo general después de la reunión de revisión de cliente. El propósito de la retrospectiva en el equipo es identificar las cosas que el equipo está haciendo bien, que deben seguir haciendo; cosas que deberían empezar a hacer con el fin de mejorar; y las cosas que les están impidiendo de realizar en su mejor momento de que deben dejar de hacer.

La reunión se facilita por el Scrum Master y el Product Owner no es típicamente en la sala de reuniones.

Esta es una reunión muy importante. La retrospectiva ofrece precisamente eso, traer algunas cosas buenas - o por lo menos desarrollar un plan sobre cómo iniciar la eliminación de los obstáculos en el sistema del equipo. Después de todo, los malos hábitos que hemos desarrollado a lo largo de los años no van a desaparecer con el toque de varita mágica. Los equipos tienen que trabajar continuamente para reforzar las buenas prácticas de comportamiento y eliminar los malos patrones.

Al igual que las otras reuniones, la cantidad de tiempo en el presupuesto para una reunión retrospectiva el equipo depende de la duración del sprint. Para una semana de sprint, la reunión debería durar alrededor de cuarenta y cinco minutos, para un período de dos semanas de sprint, cerca de noventa minutos, y para un período de cuatro semanas de sprint, hasta tres horas.

## **2.3. INGENIERÍA WEB**

Por el vertiginoso crecimiento del mercado de negocios dentro del internet, los profesionales y gente entendida en el tema tecnológico han optado en su mayoría por crear sistemas y aplicaciones en periodos muy cortos lo tiempo, lo que ha originado aplicaciones de baja calidad.

La ingeniería web es la aplicación de metodologías sistemáticas, disciplinadas y cuantificables al desarrollo eficiente, operación y evolución de aplicaciones de alta calidad en la World Wide Web.

Desde que esto empezó a suceder el Internet se volvió más que una diversión y empezó a ser tomado más en serio, ya que el aumento de publicaciones y de informaciones hizo que la Web se volviera como un desafío para los ingenieros del software, a raíz de esto se crearon enfoques disciplinados, sistemáticos y metodologías donde tuvieron en cuenta aspectos específicos de este nuevo medio.

El desarrollo de aplicaciones Web posee determinadas características que lo hacen diferente del desarrollo de aplicaciones o software tradicional y sistemas de información. La ingeniería de Web es multidisciplinar y aglutina contribuciones de diferentes áreas: arquitectura de la información, ingeniería hipermedia/hipertexto, ingeniería de requisitos, diseño de interfaz de usuario, usabilidad, diseño gráfico y de presentación, diseño y análisis de sistemas, ingeniería de software, ingeniería de datos, indexado y recuperación de información, testeo, modelado y simulación, despliegue de aplicaciones, operación de sistemas y gestión de proyectos.

La ingeniería de la Web no es un clon o subconjunto de la ingeniería de software aunque ambas incluyen desarrollo de software y programación, pues a pesar de que la ingeniería de la Web utiliza principios de ingeniería de software, incluye nuevos enfoques, metodologías, herramientas, técnicas, guías y patrones para cubrir los requisitos únicos de las aplicaciones web. Sin embargo, el término ingeniería de web ha sido un término muy controvertido especialmente para

29

profesionales en disciplinas tales como la ingeniería del software ya que no la consideran como un campo dentro de la ingeniería.

## **2.4. BASE DE DATOS**

Para el presente proyecto es de vital importancia una base de datos a fin de poder mantener la información correctamente almacenada a fin de procesarla y consultarla a todo momento sin tener inconvenientes.

La base de datos, en su forma más simple, es el conjunto de información ordenada de una determinada manera a fin de que se facilite su consulta.

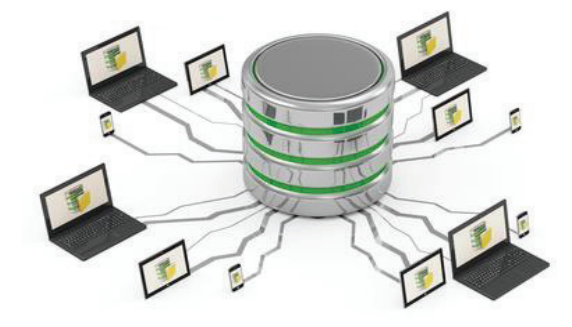

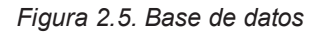

En términos técnicos, una base de datos es un fichero en el cual se almacena información en campos ordenados en distintas columnas y distribuidos en registros o filas. <sup>6</sup>

Las bases de datos son creadas para la representación de algunos aspectos del mundo real para poder manipularlos fácilmente y procesarlos según las necesidades específicas.

El diseño de la base de datos es de gran importancia para la programación de software ya que es de éstas de donde obtiene la información que procesará, por lo tanto, el diseño de la base debe ser realizado pensando en todos los factores

 $\overline{a}$ 6 http://www.emagister.com/curso-informatica-administracion-publica-3/bases-datos-concepto-caracteristicasfuncionalidades

que intervendrán en el proceso a sistematizar y ordenarlos de manera consecuente para que sea fácil su utilización.

Usuario final es el actor por el cual se realiza en sí la base de datos, éste requiere acceder a la base de datos para consultarla, actualizarla y/o generar informes.

Hay diferentes tipos de actores que interactúan con una base de datos.<sup>7</sup>

El administrador de la base de datos es el responsable de mantener la base de datos ordenada, velando porque los registros no se corrompan ni se eliminen por error. Este actor tiene como principal responsabilidad sacar copias de seguridad (Backus).

Diseñador de base de datos, crea las diferentes tablas donde se almacenarán los registros que contienen la información. Este actor determina las relaciones internas que tendrán las tablas y registros dentro de la base de datos.

Analista de sistemas y programador de aplicaciones estos actores trabajan con la base de datos para realizar aplicaciones que busquen, creen, eliminen o impriman información dentro de las bases.

## **2.5. MICROSOFT SQL SERVER 2008 R2**

En el presente sistema se hizo uso de Microsoft SQL Server 2008 R2 para la compilación de la base de datos generada para trabajar en el proyecto.

Microsoft SQL Server 2008 R2 es una edición gratuita y con muchas características de SQL Server que resulta idónea para aprender, desarrollar y activar pequeñas aplicaciones de servidor, web y de escritorio.

 $\overline{a}$ 7 RAMOS MARTÍN Alicia, RAMOS MARTIN Ma. Jesús. Operaciones con Bases de Datos Ofimáticas y Corporativas. Paraninfo. 2008. España. pp. 4

Las principales características que ofrece SQL Server 2008 R2 son: admitir los procedimientos, desencadenadores, funciones y vistas almacenados; almacenar todo tipo de datos empresariales con soporte nativo para datos relacionales, XML, FILESTREAM y datos espaciales; rendimiento mejorado, facilidad de uso y visualización además de la integración con el sistema de Microsoft 2007 Office en SQL Server Reporting Services; simplificación las tareas de desarrollo mediante el aprovechamiento de las capacidades existentes de T-SQL, ADON.NET Entity Framework y LINQ.

Microsoft SQL Server 2008 R2 permite manipular y acceder a datos críticos para el negocio desde diversos dispositivos, plataformas y servicios de datos dentro de la organización.

En esta plataforma, lo que Microsoft busca es mejorar la productividad de los desarrolladores proporcionando una esperada integración entre los Frameworks, las tecnologías de conectividad de datos, lenguajes de programación, servicios web, herramientas de desarrollo y datos.

Una de las estrategias planteadas por SQL Server es la reducción de costos y de la complejidad entregando una base de datos de fácil manejo para su construcción, administración e implementación de aplicaciones, esto lo consigue por un modelo de programación simplificado.

En Itelbas dentro de la planificación de los recursos cuenta con licencias y capacitación las cuales permitieron la incorporación de estas herramientas en el desarrollo de sistemas.

## **2.6. DOTNETNUKE COMUNITY**

DotNetNuke nació a partir de una aplicación llamada IBuySpy. Esta aplicación, desarrollada para Microsoft por Scott Stanfield y sus socios de Vertigo Software. El verdadero autor de DotNetNuke, Shaun Walker de Perpetual Motion Interactive System Inc. creó a partir de ella la aplicación IBuySpy WorkShop. El 24 de diciembre de 2002, Shaun Walker lanzó la versión 1.0 de DotNetNuke como un proyecto de código abierto. Desde entonces ha evolucionado a la versión 7.x y contiene características mejoradas del IBuySpy Starter Kit original.

Características principales:

- Permite tener sitios web virtuales
- · Tiene un framework consistente
- · Arquitectura modular
- · Flexibilidad en el aspecto de las páginas
- · Multilenguaje
- · Definiciones de usuarios y permisos
- Sitios web multiportal

El contenido en DotNetNuke se realiza usando módulos. Los módulos se usan para crear espacios de contenido en el portal. Un módulo es un programa auto contenido que puede ejecutarse en el entorno. Cada módulo está orientado a una determinada tarea. En las primeras versiones DotNetNuke venía con una serie de módulos estándar.

Sistema de gestión de contenidos Web. DotNetNuke Comunityes un entorno de código de abierto ideal para crear, distribuir y gestionar aplicaciones web interactivas, intranets y extranets.

DotNetNuke puede alojar múltiples portales o sitios en una sola instalación. Al dividir las opciones administrativas en dos niveles, uno para el nivel de alojamiento y otro individual a nivel de portal, DotNetNuke permite a los administradores gestionar más de un sitio, cada uno con su propio aspecto e identidad.

Proporciona de forma gratuita, como software open-source con su código fuente disponible, y autorizado con una licencia standard BSD. Esto permite que individuales o empresas puedan hacer lo que deseen con el código de la aplicación con el simple requerimiento de que se mencione que el software tiene como base lo realizado por la comunidad del proyecto original DotNetNuke.

DotNetNuke puede crear los sistemas más complejos de gestión de contenidos con sus características integradas, pero también permite a los administradores de alojamiento extender la funcionalidad de la aplicación con programas de terceros, añadidos y herramientas personalizadas. Los módulos para Dotnetnuke o Skins son fáciles de encontrar, comprar o desarrollar. La personalización del sitio y su funcionalidad son ilimitadas.

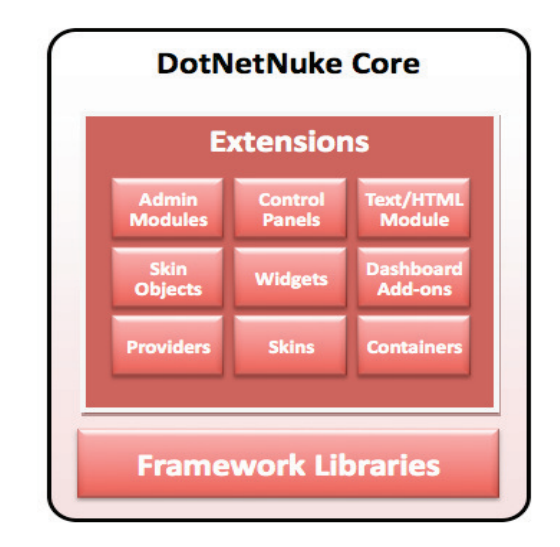

*Figura 2.5. DotNetNuke Core* 

DNN 6, utiliza todo su código desarrollado en el lenguaje de programación C#. Este cambio que quizás no es notorio en su front-end, tiene una gran importancia para los desarrolladores quienes dan mejoras a la plataforma, generando aplicaciones creativas que la potencian y lo que es más importante la actualizan acompañando las tendencias de los consumidores del producto.

C# es una herramienta que permite un campo mayor de posibilidades con respecto al desarrollo de aplicaciones, además de que en forma inmediata absorbe varias de ellas que ya están creadas y que ahora pueden ser utilizadas en DNN.

DNN cuenta en la actualidad con tres ediciones en sus versiones alfa para la versión estable DNN 7, las cuales son: Community, Profesional y Enterprise, cuya diferencia está en las funcionalidades que en cada una de ellas están liberadas. Por ejemplo, la edición Community, permite además del panel básico de administración de contenidos, comprar aplicaciones en snowcoverd, utilizar el procesador de texto enriquecido Telerik, un administrador de contenidos y una compatibilidad con MicrosoftAzure Cloud Hosting. En las ediciones Profesional y Enterprise incorpora tales como: el eCommerce Engine, SharePoint Connectors. Administrar todo el sitio o archivos en la nube.

Es importante señalar dentro del desarrollo del sistema DNN permitió de una manera más acelerada la implementación del sistema ya que brindo un concepto de reutilización de código, así como la disponibilidad de un Core que permitiría la implementación de módulos específicos para la empresa Itelbas.

## **2.7. MICROSOFT VISUAL STUDIO 2010**

Microsoft Visual Studio 2010 es un entorno (IDE, por sus siglas en inglés – Entorno de desarrollo integrado) para sistemas operativos Windows. Soporta múltiples lenguajes de programación tales como C++, C#, Visual Basic .NET, F#, Java, Python, Ruby, PHP; al igual que entornos de desarrollo web como ASP.NET MVC, Django, etc.

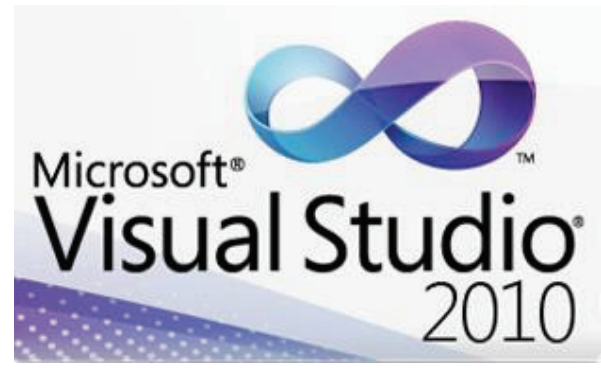

*Figura 2.7. Microsoft Visual Studio 2010* 

Visual Studio permite a los desarrolladores crear aplicaciones, sitios y aplicaciones web, así como servicios web en cualquier entorno que soporte la plataforma .NET (a partir de la versión .NET 2002). Así se pueden crear aplicaciones que se comuniquen entre estaciones de trabajo, páginas web, dispositivos móviles, dispositivos embebidos, consolas, etc.

Permite trabajar con los Frameworks:

- · .NET Framework 2.0
- · .NET Framework 3.0
- · .NET Framework 3.5
- · .NET Framework 4.0

## MICROSOFT VISUAL STUDIO 2010 - DESARROLLO DE APLICACIONES

Microsoft Visual Studio 2010 es un conjunto de herramientas de gestión de ciclo de vida de una aplicación que permiten un desarrollo desde el diseño hasta la implementación.

Visual Studio 2010 contiene un conjunto de herramientas y funcionalidades, incluyendo soporte completo para múltiples plataformas, tales como PCs basados en Windows. También ofrece un completo entorno de desarrollo de prueba, el desarrollo de bases de datos, depuración y diagnóstico, la arquitectura y el modelado y gestión de laboratorio.

Visual Studio 2010 nos proporciona excelentes presentaciones de informes que ofrecen una mayor visibilidad de los avances de desarrollo. Con el uso de herramientas de VS2010 podemos realizar un trabajo bien hecho ya que está optimizado para el diseño, el desarrollo y la implementación en equipo de soluciones empresariales.

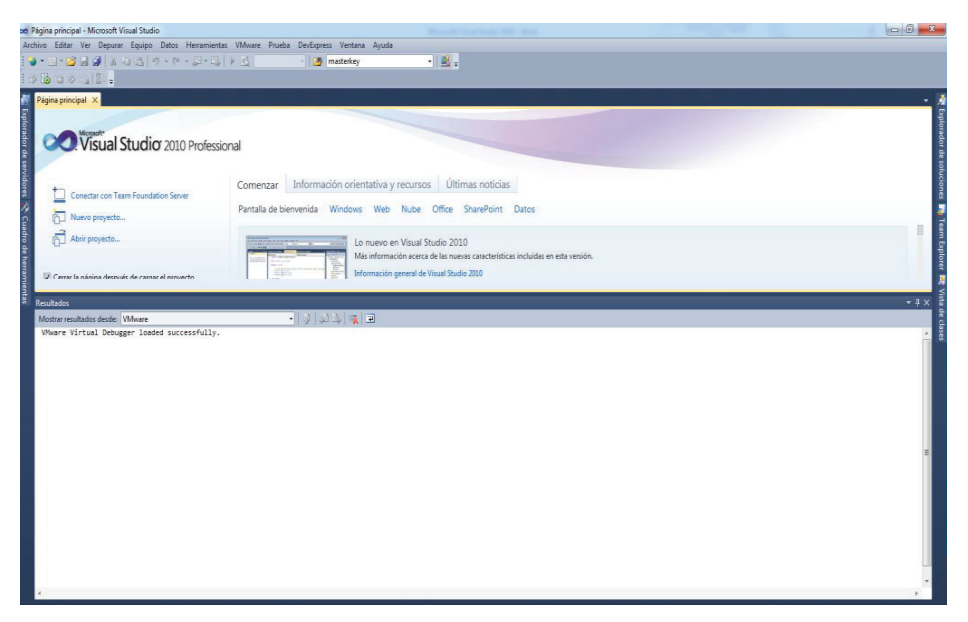

*Figura 2.8. Visual Studio – Desarrollo de aplicaciones* 

## MICROSOFT VISUAL STUDIO 2010 - DESARROLLO DE APLICACIONES WEB

Microsoft Visual Studio 2010 provee al Desarrollador de Aplicaciones Web un entorno de desarrollo amigable tanto en diseño como en el desarrollo del código; de aquí la facilidad del desarrollo de este tipo de aplicaciones. En la vista de diseño el desarrollador puede implementar un desarrollo web que permita al usuario una versatilidad y fácil manejo de la solución. En la vista del código el desarrollador podrá contar con un potente editor de código que le permitirá de una manera amigable controlar el seguimiento y compilación de todo el proyecto con un apoyo en el manejo semántico y sintáctico del código fuente.

Esta herramienta permitió dentro de la organización de Itelbas el desarrollo de varias aplicaciones ya que el equipo de desarrollo la conocía ya que cabe señalar es popular y conocida dentro de los equipos de trabajo y eso permitió reducir el tiempo de aprendizaje de todo el equipo.

## **2.8. DEVXPRESS 2010**

DevExpress (Developer Express Inc.) es una empresa de desarrollo de software fundada en 1998 con sede en Glendale, California. DevExpress inicialmente comenzó a producir controles de interfaz de usuario para Borland Delphi / C ++ Builder y controles ActiveX para Microsoft Visual Studio. Actualmente, DevExpress tiene productos dirigidos a los desarrolladores que utilizan Delphi / C ++ Builder, Visual Studio y HTML5 / JavaScript tecnologías.

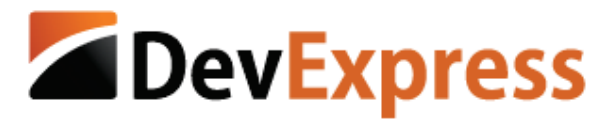

*Figura 2.6 DevExpress* 

Dentro del entorno de desarrollo de Microsoft Visual Studio existen herramientas adicionales de terceros para el desarrollo, que permiten potenciar su uso de ahí el manejo de componentes adicionales que permiten al desarrollador mejorar y reducir tiempos de desarrollo. Estos componentes están presente para el desarrollo de aplicaciones: Windows Forms, Asp.Net y Mvc, Wpf, Silverlight, entre otras. En el desarrollo de aplicaciones Web DevExpress adiciona nuevos componentes que tanto en diseño al usuario final así como en la facilidad del manejo del código fuente que cuenta con clases adicionales ya implementadas para reducir los tiempos de desarrollo y potenciar nuestras soluciones web.

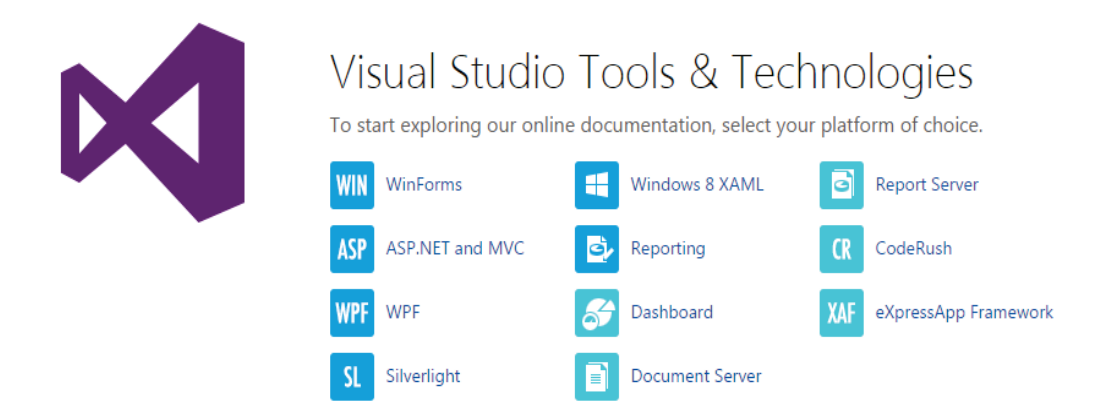

*Figura 2.7 Visual Studio Tools & Technologies* 

Los controles nativos que trae el IDE de Microsoft, Visual Studio en cualquiera de sus versiones, normalmente son bastante desprolijos y de muy pocas funcionalidades, por ejemplo, el ComboBox, permite mostrar solamente una

columna, o el DataGridView no cuenta con soporte de árboles o niveles jerárquicos.

## ASP.NET CONTROLES Y MVC EXTENSIONES

Las siguientes bibliotecas de ASP.NET WebForms y los controles que son proporcionados por DevExpress, muchos:

- · Reporting
- · Chart Control
- · Grid View
- · Image and Data Browsing
- · Docking and Popups
- · Site Navigation and Layout
- · File Management
- · Multi-Use Site Controls
- Scheduler
- · HTML Editor
- · Pivot Grid
- · Tree List
- · Gauges
- · Data Editors
- Spell Checker
- · Spreadsheet
- Rich Text Editor

Estos componentes son poco conocidos ya que son soluciones de terceros que proveen un gran potencial a la tecnología Microsoft y a las soluciones que brinda. Estos componentes, con una línea de conocimiento baja y con toda la documentación que brindan, permiten dar un plus adicional al desarrollo de soluciones y mejorar el desempeño del Equipo de Desarrollo.

## **CAPÍTULO III**

## **3. DESARROLLO DEL PROYECTO**

## **3.1. PROCESO EN ESTUDIO**

El proceso que tomaremos para su estudio para la aplicación de este proyecto será el relacionado con la gestión de S.O.T. (solicitud de orden de trabajo) en instalaciones en la línea de D.T.H. (Direct to Home) de la empresa ITELBAS.

Las instalaciones que se realizan están reguladas por la empresa que contrata el servicio así como por el Secretaria Nacional de Telecomunicaciones.

Para iniciar con un proceso de gestión de una SOT, esta debe estar ya aprobada y lista en bandeja para proceder a la atención de la solicitud de orden de trabajo.

Para proceder al proceso de atención la cuadrilla debe contar con:

- SOT (solicitud de orden de trabajo).
- · Contrato Impreso
- · Anexos de Instalación.

Una vez entregada esta documentación se entrega toda la ruta que la cuadrilla de instalación debe cumplir en el día de trabajo.

Se procede por parte del departamento de bodega a entregar el diferente material para la instalación esto es:

- · Antenas
- · Soportes de antenas
- · LNB
- · Decodificadores
- · SIM Card
- · Cable coaxial
- · Kits de instalación

Una vez realizado esto se procede con la salida de las cuadrillas a campo. Inicialmente para proceder con el desplazamiento de la cuadrilla al punto de instalación se procede a realizar lo que se conoce como un lineal esto es llamar al cliente desde el centro de operaciones confirmar que se encuentre para realizar la instalación y coordinar con la cuadrilla que se acerque al punto de instalación.

La cuadrilla en sitio reporta su ubicación y su posterior ingreso a la atención de la orden de trabajo la cual dependiendo del tipo:

- · Instalación nueva
- · Retiro
- · Mantenimiento sin cambio de Equipo
- · Mantenimiento con cambio de Equipo
- · Reubicación

Una vez determinado el tipo de SOT que se es atendida se comunican con operaciones para informar los datos de consumo de materiales, así como el detalle de equipos.

Posterior a entregar esta información se procede a la activación por parte del departamento de operaciones de ser el caso del paquete contratado por el cliente. Adicionalmente se registran los niveles de señal de los equipos los cuales permiten tener una óptima calidad en la señal. Una vez finalizado el proceso de atención de la SOT proceden a notificar la salida del punto e indicar que se dirigen al siguiente punto.

Las instalaciones que se atienden a nivel nacional son aproximadamente 300 instalaciones por día de lunes a domingo. Hoy en día ésta información se la maneja de manera conjunta en un archivo de Excel que abarca toda la información de dichas instalaciones. El uso de este tipo de archivos para el manejo de información cuenta con los siguientes inconvenientes:

- · El archivo no es multiusuario.
- · No permite tener pistas de auditoría informática.
- · No puede ser auto-respaldable.

La pérdida o maleabilidad de la información de instalaciones sería sumamente perjudicial para el correcto trabajo de la empresa ITELBAS y también para sus empleados.

Para la solución del problema se propone la creación de un sistema informático de administración de DTH para el manejo de todos los datos de las instalaciones que permita tener correctos respaldos, pistas de auditoría y que brinde la oportunidad de obtener reportes con la información recopilada.

## **3.2. HISTORIAS DE USUARIOS - PRODUCT BACKLOG**

El Product Backlog está constituido por un conjunto de Historias de Usuario. Mediante reuniones iniciales se cumplió con el levantamiento de los primeros requerimientos de los usuarios. Dentro del proceso mantenido se documentaron y se generaron las historias de usuarios, que se detallan a continuación.

**ID:** 01 – Descargar la información de la bandeja

**Como:** Supervisor

**Quiero:** descargar toda la información de la bandeja de mi oficina asignada

**Para:** obtener la información de las diferentes SOT asignadas a mi oficina.

## **Criterios de Aceptación:**

La información descargada debe ser la misma que la bandeja muestra como (#SOT, Localidad, Zona, Dirección, Tipo, Estado, Fecha, Documentos)

**ID:** 02 - Realizar una asignación de cuadrillas.

**Como:** Supervisor

**Quiero:** hacer una asignación de cuadrillas

**Para:** realizar la repartición de las diferentes SOT a cada una de mis cuadrillas que están a mi cargo.

## **Criterios de Aceptación:**

Debe mostrar la información de cada una de las SOT que están asignadas a mi oficina y poder asignar a cada una de mis cuadrillas.

**ID:** 03 - Realizar una consolidación de la información

**Como:** Jefe Regional

**Quiero:** realizar una consolidación de mi región.

**Para:** poder enviar a la operadora mi planificación de atención de SOT asignadas **Criterios de Aceptación:** 

La información debe ser descargada en un formato estándar (.xls) para su posterior envió por correo electrónico.

## **ID:** 04 - Registrar un seguimiento de las actividades

**Como:** Operador

**Quiero:** registrar la información de las diferentes actividades

**Para:** mantener un control de todas las actividades que se realizan en toda la región.

## **Criterios de Aceptación:**

Debe permitir el registro de la información tanto del tipo de actividad, estado de la actividad, los materiales, los equipos utilizados, y el estado final de la actividad.

**ID:** 05 – Monitoreo regional de las actividades

**Como:** Jefe Regional – Jefe Nacional

**Quiero:** Monitoreo de las diferentes actividades en las zonas

Para: mantener un monitoreo proactivo en los sucesos inmediatos de la información.

## **Criterios de Aceptación:**

Recopilada la información por parte de los usuarios y de la documentación obtenida de los procesos que lleva la organización. Se sometió a una revisión para determinar de que manera organizar y priorizar toda la información recibida.

Dentro de la organización cabe señalar que algunos procesos estaban siendo definidos a la par que el sistema avanzaba en su desarrollo.

## **3.3. SPRINT 1**  3.3. SPRINT 1

# 3.3.1. PRODUCT BACKLOG **3.3.1. PRODUCT BACKLOG**

En el Product Backlog organizamos las diferentes historias de usuarios previamente recolectadas y las organizamos de acuerdo En el Product Backlog organizamos las diferentes historias de usuarios previamente recolectadas y las organizamos de acuerdo a su prioridad y el esfuerzo invertido. a su prioridad y el esfuerzo invertido.

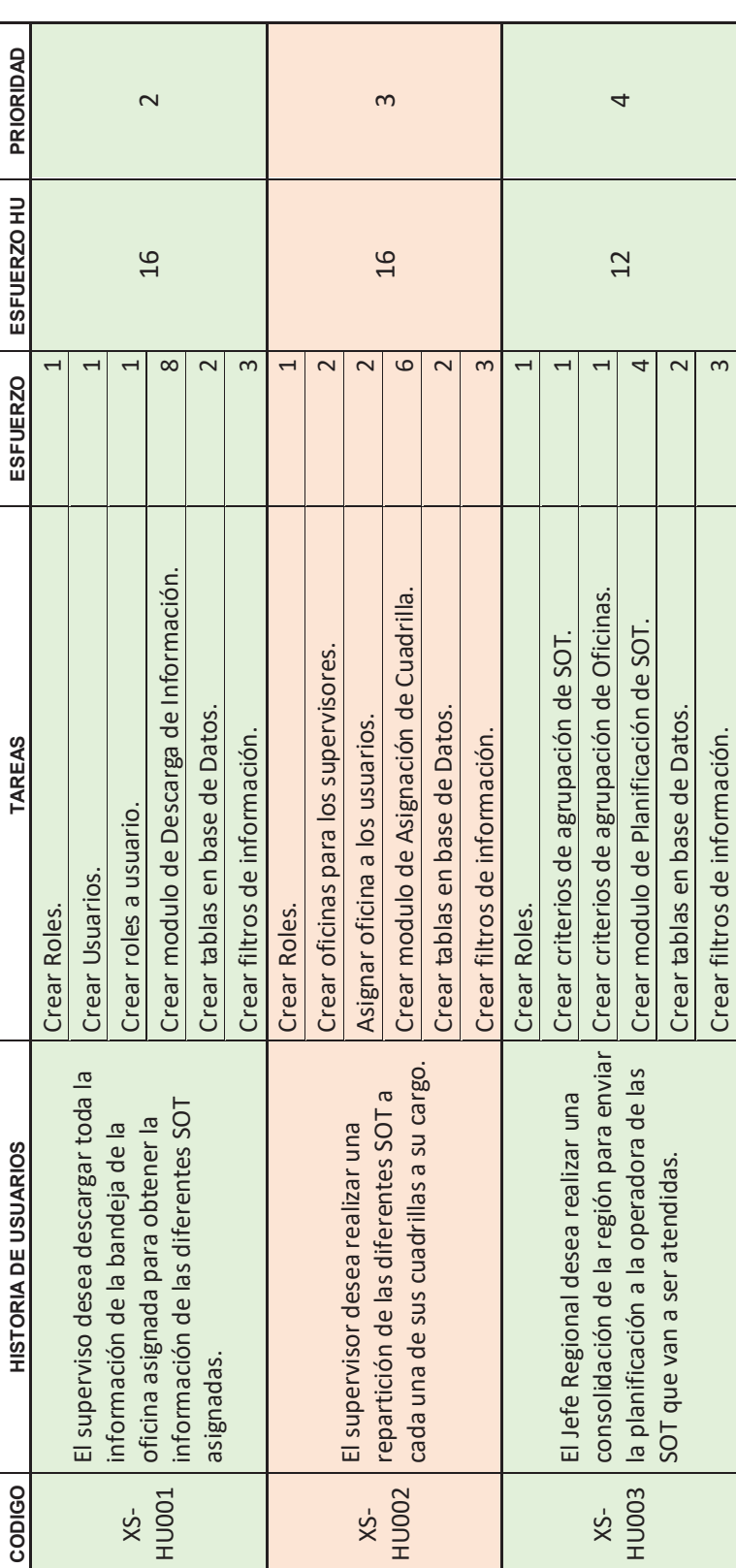

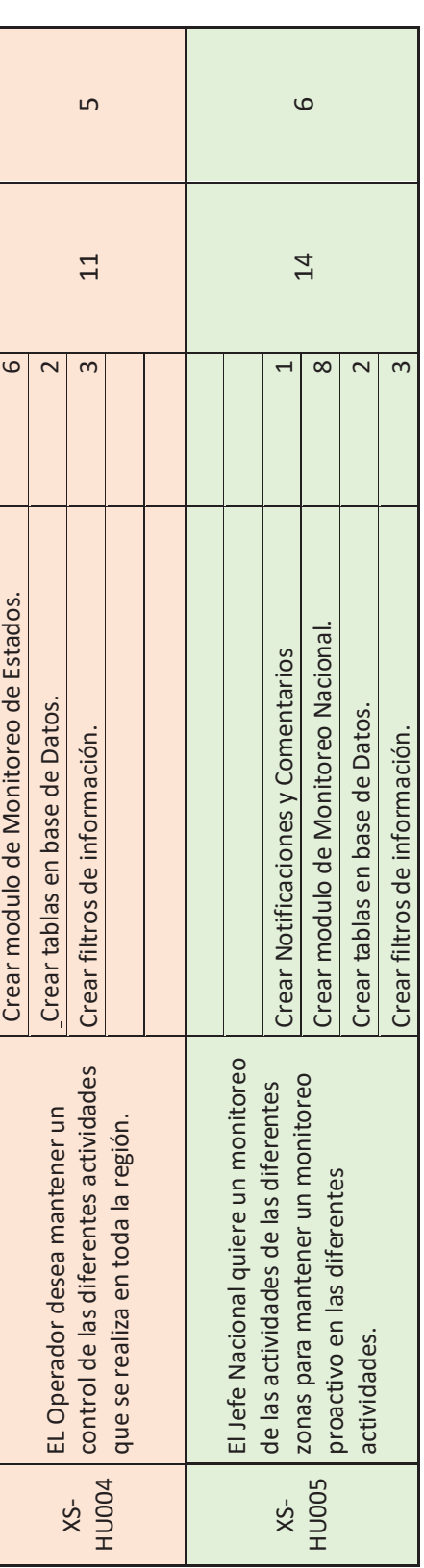

Se analizo la información desde un punto de vista de prioridades y esfuerzo; que mediante una reunión con todo el equipo se Se analizo la información desde un punto de vista de prioridades y esfuerzo; que mediante una reunión con todo el equipo se dispuso una organización para enfrentar el desarrollo de producto. dispuso una organización para enfrentar el desarrollo de producto.

# 3.3.2. RELEASE PLANNING **3.3.2. RELEASE PLANNING**

Dentro de la planificación se resolvió organizar los primeros dos Sprints; sin tomar en cuenta el Sprint 0, se lo considera implícito Dentro de la planificación se resolvió organizar los primeros dos Sprints; sin tomar en cuenta el Sprint 0, se lo considera implícito en el desarrollo para determinar el ambiente de desarrollo. en el desarrollo para determinar el ambiente de desarrollo.

Inicialmente se generaron dos Sprints para desarrollar las primeras historias de usuarios. El equipo acordó el siguiente Release Inicialmente se generaron dos Sprints para desarrollar las primeras historias de usuarios. El equipo acordó el siguiente Release Planning para las primeras iteraciones: Planning para las primeras iteraciones:

## **SPRINTO**

XS-HU-000 El equipo preparar el ambiente preparar el ambiente **XS-HU-000** El equipo de Desarrollo desea de Desarrollo desea de trabajo

# **SPRINT 0 SPRINT 1 SPRINT 2** SPRINT<sub>1</sub>

asignada para obtener asignada para obtener bandeja de la oficina bandeja de la oficina la información de las la información de las información de la información de la descargar toda la descargar toda la supervisor desea supervisor desea diferentes SOT diferentes SOT **XS-HU-001 EI XS-HU-001** El asignadas.

### una de sus cuadrillas a una de sus cuadrillas a diferentes SOT a cada diferentes SOT a cada repartición de las repartición de las supervisor desea supervisor desea **XS-HU-002 EI XS-HU-002** El realizar una realizar una su cargo. su cargo.

## SPRINT<sub>2</sub>

operadora de las SOT operadora de las SOT región para enviar la región para enviar la consolidación de la consolidación de la XS-HU-003 El Jefe **XS-HU-003** El Jefe planificación a la planificación a la Regional desea Regional desea que van a ser que van a ser realizar una realizar una atendidas.

mantener un control mantener un control actividades que se actividades que se realiza en toda la realiza en toda la de las diferentes Operador desea de las diferentes Operador desea **XS-HU-004 EL XS-HU-004** EL región.

## 3.3.3. SPRINT BACKLOG **3.3.3. SPRINT BACKLOG**

Owner para la aceptación de las primeras iteraciones. Inicialmente se acordó que los criterios de aceptación se los presentaría Owner para la aceptación de las primeras iteraciones. Inicialmente se acordó que los criterios de aceptación se los presentaría Dentro de las historias de usuarios en nuestro Sprint Backlog definimos los criterios de aceptación que se presentara al Product Dentro de las historias de usuarios en nuestro Sprint Backlog definimos los criterios de aceptación que se presentara al Product sobre el 85%; el resto de los criterios de aceptación se agregarán en las siguientes iteraciones. sobre el 85%; el resto de los criterios de aceptación se agregarán en las siguientes iteraciones.

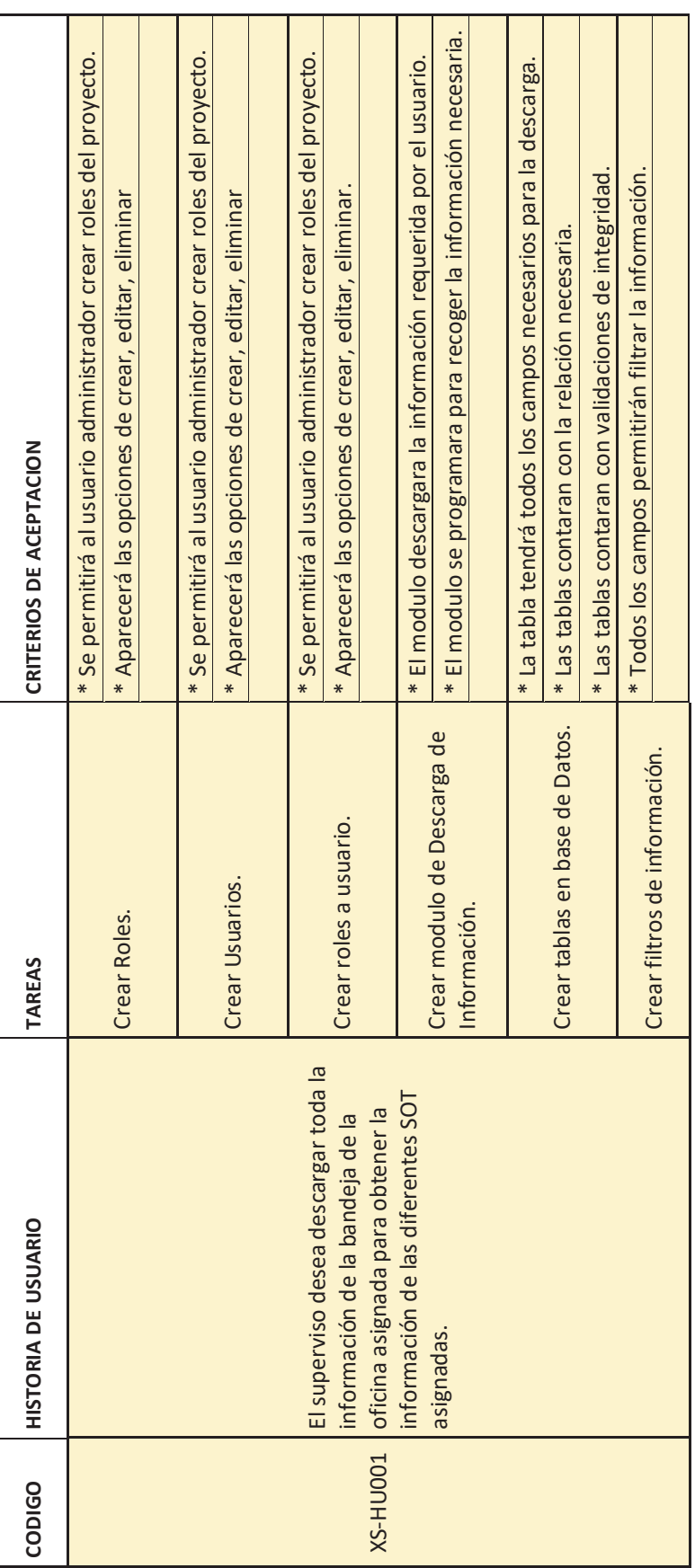

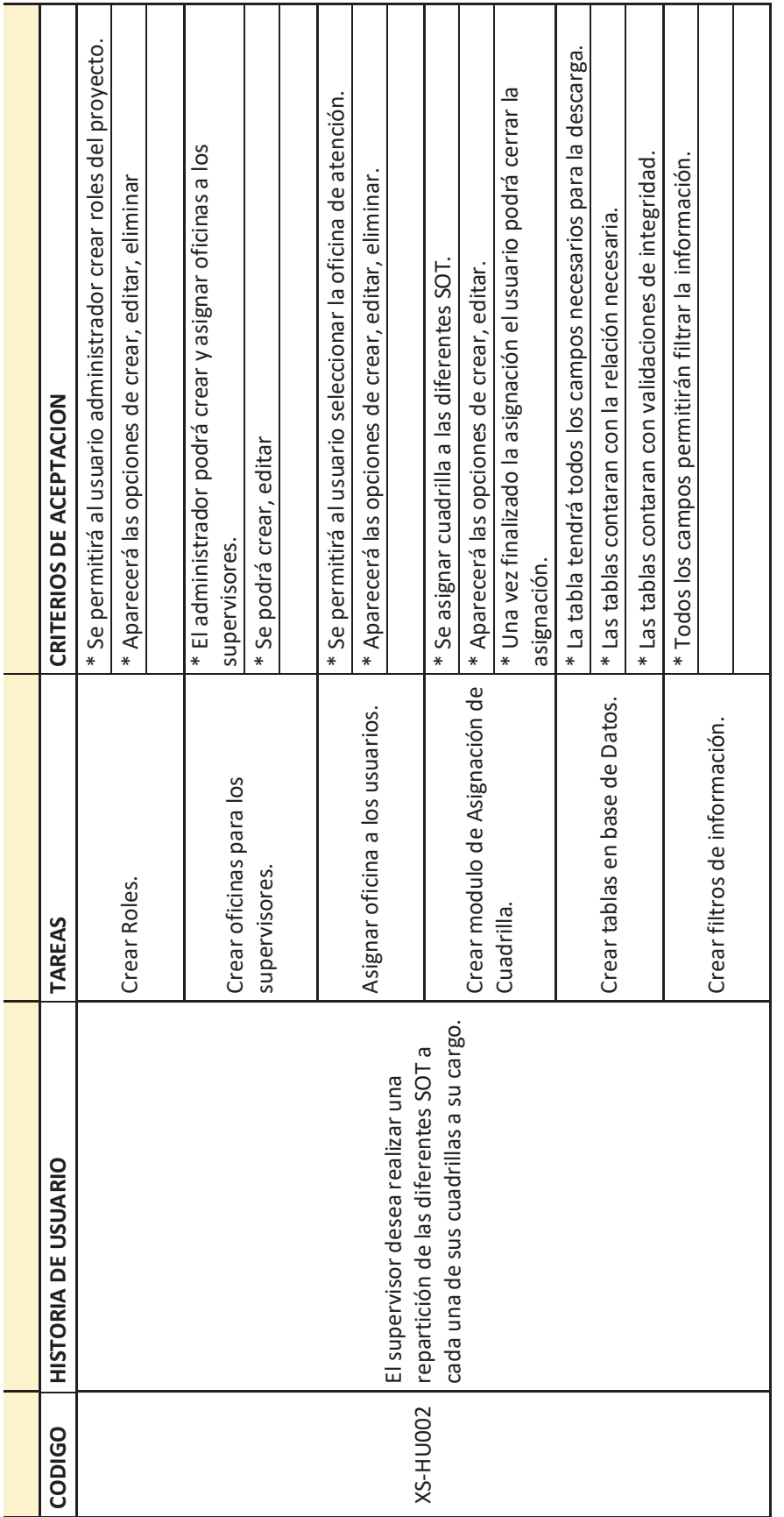

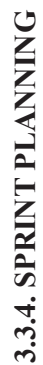

En la planeación del proyecto se determino en reunión con el Equipo Scrum la asignación de las tareas a ser desarrolladas y los En la planeación del proyecto se determino en reunión con el Equipo Scrum la asignación de las tareas a ser desarrolladas y los tiempos a ser utilizados en el desarrollo. En coordinación con el Scrum Master se dispuso la siguiente planificación. tiempos a ser utilizados en el desarrollo. En coordinación con el Scrum Master se dispuso la siguiente planificación.

El tiempo propuesto para el desarrollo del Sprint 1 fue de 40 horas en un lapso de 10 días para su desarrollo a razón de 4 horas El tiempo propuesto para el desarrollo del Sprint 1 fue de 40 horas en un lapso de 10 días para su desarrollo a razón de 4 horas diarias.

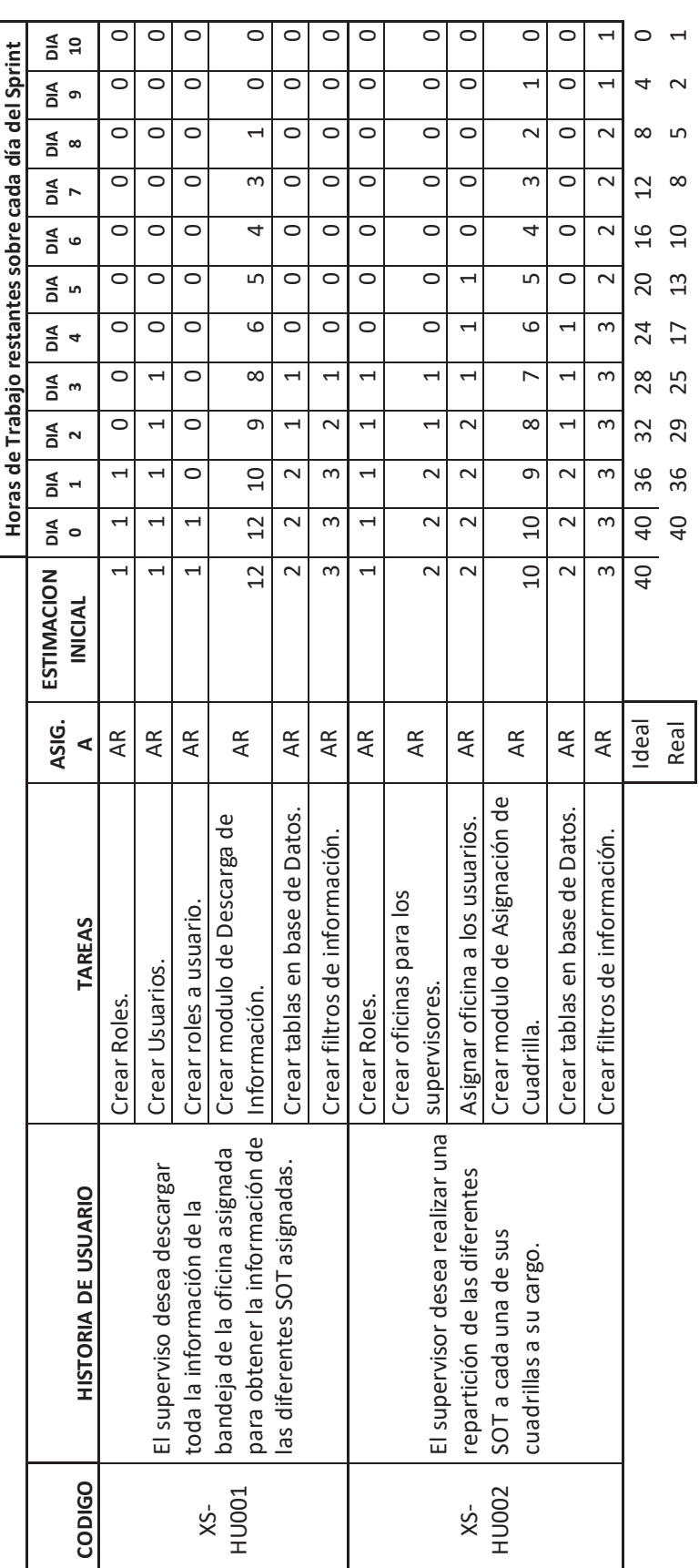

50

## **3.3.5. BURNDOWN CHART**

Se detalla el resultado obtenido de una manera gráfica el desarrollo y el avance del Sprint Planning – Sprint 1 en el cual podemos observar que se mantiene el ritmo de trabajo y que el cumplimiento es aceptable en cuanto a la organización de los tiempos establecidos.

Simultáneamente en la empresa se realizaban otros proyectos de vital importancia para la empresa en ese momento. De ahí la intervención del Scrum Master para coordinar los diferentes proyectos dentro de la organización. Se mantuvo un desarrollo dentro de los tiempos establecidos en la planificación.

![](_page_59_Figure_3.jpeg)

Resultado: Se completó el 97.5 % del Sprint 1.

## **3.3.6. RESULTADO DAILY SPRINT**

Se presentaron los avances en los cuales durante el desarrollo se noto que las herramientas utilizadas funcionaban y aportaban al desarrollo acelerado. Ya que las herramientas seleccionadas aportaban con la documentación para el desarrollo del proyecto. El equipo de desarrollo presento una curva de aprendizaje idónea para el desarrollo de las herramientas utilizadas.

## **3.3.7. RESULTADOS SPRINT REVIEW**

Concluido el Sprint 1 dentro del proyecto, se obtiene el primer Release, en el cual permite descargar la información de la Operadora; cargar directamente en la base de datos sin la intervención alguna de ningún supervisor ya que este proceso se lo realizaba de forma manual en cada oficina a nivel nacional.

De esta manera se logro con el Sprint 1 reducir en un 80% el trabajo empleado para la descarga de esta información.

Realizado este proceso el Supervisor puede ingresar la asignación de cuadrillas directamente desde el sistema de una manera organizada y clasificada en cada una de las zonas para su mejor gestión; el supervisor puede seleccionar la oficina en la cual se proceder a realizar la asignación de las cuadrillas a realizar las actividades.

## **3.3.8. RESULTADOS SPRINT RETROSPECTIVE**

Al finalizar el Sprint 1 se definió la estructura inicial de la base de datos relacional dentro del equipo el conocimiento y administración de esta base de datos permite realizar el proceso sin ningún inconveniente. Dentro del Sprint 2 a ser desarrollado se incluirá tareas no concluidas en el Sprint 1.

En el uso de la herramienta DevExpress se presento incompatibilidad en el manejo del idioma con el CMS para lo cual se corrigió agregando las propias librerías de idioma de la herramienta dentro del Core del proyecto.

| <b>Tareas</b>                                  | Criterios de Aceptación                                                      | Aprob./Rech. |
|------------------------------------------------|------------------------------------------------------------------------------|--------------|
| Crear Roles.                                   | * Se permitirá al usuario administrador crear roles del proyecto.            | <b>OK</b>    |
|                                                | * Aparecerá las opciones de crear, editar, eliminar                          | <b>OK</b>    |
| Crear Usuarios.                                | * Se permitirá al usuario administrador crear roles del proyecto.            | OK           |
|                                                | * Aparecerá las opciones de crear, editar, eliminar                          | OK           |
| Crear roles a<br>usuario.                      | * Se permitirá al usuario administrador crear roles del proyecto.            | OK           |
|                                                | * Aparecerá las opciones de crear, editar, eliminar.                         | <b>OK</b>    |
| Crear modulo<br>de Descarga de<br>Información. | * El modulo descargara la información requerida por el usuario.              | <b>OK</b>    |
|                                                | * El modulo se programara para recoger la información<br>necesaria.          | OK           |
| Crear tablas en<br>base de Datos.              | * La tabla tendrá todos los campos necesarios para la descarga.              | OK           |
|                                                | * Las tablas contaran con la relación necesaria.                             | <b>OK</b>    |
|                                                | * Las tablas contaran con validaciones de integridad.                        | OK           |
| Crear filtros de<br>información.               | * Todos los campos permitirán filtrar la información.                        | OK           |
| Crear Roles.                                   | * Se permitirá al usuario administrador crear roles del proyecto.            | OK           |
|                                                | * Aparecerá las opciones de crear, editar, eliminar                          | <b>OK</b>    |
| Crear oficinas<br>para los<br>supervisores.    | * El administrador podrá crear y asignar oficinas a los<br>supervisores.     | <b>OK</b>    |
|                                                | * Se podrá crear, editar                                                     |              |
| Asignar oficina a<br>los usuarios.             | * Se permitirá al usuario seleccionar la oficina de atención.                | <b>OK</b>    |
|                                                | * Aparecerá las opciones de crear, editar, eliminar.                         | OK           |
| Crear modulo<br>de Asignación<br>de Cuadrilla. | * Se asignar cuadrilla a las diferentes SOT.                                 | <b>OK</b>    |
|                                                | * Aparecerá las opciones de crear, editar.                                   | OK           |
|                                                | * Una vez finalizado la asignación el usuario podrá cerrar la<br>asignación. | <b>OK</b>    |
| Crear tablas en<br>base de Datos.              | * La tabla tendrá todos los campos necesarios para la descarga.              | OK           |
|                                                | * Las tablas contaran con la relación necesaria.                             | <b>OK</b>    |
|                                                | * Las tablas contaran con validaciones de integridad.                        | <b>OK</b>    |
| Crear filtros de<br>información.               | * Todos los campos permitirán filtrar la información.                        |              |

**3.3.9. RESULTADOS DE LOS CRITERIOS DE ACEPTACION** 

En los resultados obtenidos dentro de los criterios de aceptación se muestra el no cumplimiento de tareas detalladas; las cuales serán incluidas en el siguiente Sprint.

## **3.12. RELEASE PLANNING**

Dentro de la planificación se resolvió organizar el Sprint 2; tomando en cuenta que el sprint anterior quedó tareas las cuales no presentaron criterios de aceptación satisfactorios.

El equipo acordó el siguiente Release Planning para la segunda iteración:

## **SPRINT 0 SPRINT 1 SPRINT 2**

**XS-HU-000** El equipo de Desarrollo desea preparar el ambiente de trabajo

**XS-HU-001** El supervisor desea descargar toda la información de la bandeja de la oficina asignada para obtener la<br>información de las información de las<br>diferentes SOT diferentes asignadas.

**XS-HU-002** El supervisor desea realizar una repartición de las diferentes SOT a cada una de sus cuadrillas a su cargo.

**XS-HU-002** El supervisor desea realizar una repartición de las diferentes SOT a cada una de sus cuadrillas a su cargo.

**XS-HU-003** El Jefe Regional desea realizar una consolidación de la región para enviar la planificación a la operadora de las SOT que van a ser atendidas.

**XS-HU-004** EL Operador desea mantener un control de las diferentes actividades que se realiza en toda la región.

## **3.5. SPRINT 2**

## **3.5.1. SPRINT BACKLOG**

Dentro de las historias de usuarios en nuestro Sprint Backlog definimos los criterios de aceptación que se presentara al Product Owner para la aceptación de las primeras iteraciones. Inicialmente se acordó que los criterios de aceptación se los presentaría sobre el 85%; el resto de los criterios de aceptación se agregarán en las siguientes iteraciones.

![](_page_63_Picture_226.jpeg)

![](_page_64_Picture_156.jpeg)

## **3.5.2. SPRINT PLANNING**

En la planeación del proyecto se determino en reunión con el Equipo Scrum la asignación de las tareas a ser desarrolladas y los tiempos a ser utilizados en el desarrollo. En coordinación con el Scrum Master se dispuso la siguiente planificación.

![](_page_65_Picture_418.jpeg)

## **3.5.3. BURNDOWN CHART**

Se detalla el resultado obtenido de una manera gráfica el desarrollo y el avance del Sprint Planning – Sprint 1 en el cual podemos observar que se mantiene el ritmo de trabajo y que el cumplimiento es aceptable en cuanto a la organización de los tiempos establecidos.

![](_page_66_Figure_2.jpeg)

Resultado: Se completo el 100 % del Sprint 1.

## **3.5.4. RESULTADO DAILY SPRINT**

Se presentaron los avances en los cuales durante el desarrollo se noto que las herramientas utilizadas funcionaban y aportaban al desarrollo acelerado. Ya que las herramientas seleccionadas aportaban con la documentación para el desarrollo del proyecto. El equipo de desarrollo presento una curva de aprendizaje idónea para el desarrollo de las herramientas utilizadas.

## **3.5.5. RESULTADOS SPRINT REVIEW**

Concluido el Sprint 1 dentro del proyecto, se obtiene el primer Release, en el cual permite descargar la información de la Operadora; cargar directamente en la base de datos sin la intervención alguna de ningún supervisor ya que este proceso se lo realizaba de forma manual en cada oficina a nivel nacional.

De esta manera se logro con el Sprint 1 reducir en un 80% el trabajo empleado para la descarga de esta información.

Realizado este proceso el Supervisor puede ingresar la asignación de cuadrillas directamente desde el sistema de una manera organizada y clasificada en cada una de las zonas para su mejor gestión; el supervisor puede seleccionar la oficina en la cual se proceder a realizar la asignación de las cuadrillas a realizar las actividades.

## **3.5.6. RESULTADOS SPRINT RETROSPECTIVE**

Al finalizar el Sprint 1 se definió la estructura inicial de la base de datos relacional dentro del equipo el conocimiento y administración de esta base de datos permite realizar el proceso sin ningún inconveniente. Dentro del Sprint 2 a ser desarrollado se incluirá tareas no concluidas en el Sprint 1.

En el uso de la herramienta DevExpress se presento incompatibilidad en el manejo del idioma con el CMS para lo cual se corrigió agregando las propias librerías de idioma de la herramienta dentro del Core del proyecto.

|                                          |                                                                    | Aprob./Rech |
|------------------------------------------|--------------------------------------------------------------------|-------------|
| <b>TAREAS</b>                            | <b>CRITERIOS DE ACEPTACION</b>                                     |             |
| Crear filtros de                         |                                                                    | OK          |
| información.                             | * Todos los campos permitirán filtrar la información.              |             |
|                                          | * Se permitirá al usuario administrador crear roles del            | <b>OK</b>   |
| Crear Roles.                             | proyecto.                                                          |             |
|                                          | * Aparecerá las opciones de crear, editar, eliminar                | OK          |
|                                          | * El usuario podrá agrupar la información acorde a la              | OK          |
| Crear criterios de                       | oficina.                                                           |             |
| agrupación de SOT.                       | * El usuario podrá agrupar la información acorde a la              | OK          |
|                                          | region.                                                            |             |
|                                          | * El usuario podrá agrupar la información acorde a la              | OK          |
| Crear criterios de                       | oficina.                                                           |             |
| agrupación de Oficinas.                  | * El usuario podrá agrupar la información acorde a la              | OK          |
|                                          | region.                                                            |             |
|                                          | * El usuario podrá descargar la información en formato             | OK          |
| Crear modulo de                          | .Xls                                                               |             |
| Planificación de SOT.                    | * El usuario podrá ver la planificación organizada por             | OK          |
|                                          | región<br>* La tabla tendrá todos los campos necesarios para la    |             |
|                                          | descarga.                                                          | OK          |
| Crear tablas en base de<br>Datos.        | * Las tablas contaran con la relación necesaria.                   | OK          |
|                                          |                                                                    |             |
|                                          | * Las tablas contaran con validaciones de integridad.              | OK          |
| Crear filtros de                         |                                                                    | OK          |
| información.                             | * Todos los campos permitirán filtrar la información.              |             |
|                                          | * El usuario podrá visualizar los diferentes estados de las<br>SOT | <b>OK</b>   |
| Crear modulo de<br>Monitoreo de Estados. | * El usuario podrá descargar la información en formato             |             |
|                                          | .XIs                                                               | OK          |
|                                          | * La tabla tendrá todos los campos necesarios para la              |             |
| Crear tablas en base de                  | descarga.                                                          | OK          |
| Datos.                                   | * Las tablas contaran con la relación necesaria.                   | OK          |
|                                          | * Las tablas contaran con validaciones de integridad.              | OK          |
| Crear filtros de                         |                                                                    |             |
| información.                             | * Todos los campos permitirán filtrar la información.              | OK          |

**3.5.7. RESULTADOS DE LOS CRITERIOS DE ACEPTACION** 

## **3.6. PRODUCTO RESULTANTE**

## **MANUAL DE USUARIO**

## **Ingreso al sistema DTH**

Para el ingreso en el sistema DTH para la asignación de Cuadrillas recomendamos el uso de Mozilla Firefox en la versión más actual del mercado.

Proceso:

## **1. Ingreso al sitio.**

Se recomienda el ingreso al sitio a partir de las 8:30 pm de la noche ya que a esa hora se libera la bandeja del sistema Axis de CONECEL, para asignación de las respectivas SOT a las cuadrillas.

El ingreso se lo realiza a la siguiente dirección: http://181.198.88.226/dth. Con lo cual se encontrará una ventana en el explorador así:

![](_page_69_Picture_60.jpeg)

## **2. Ingreso de Credenciales**

Para ingresar a la gestión de cuadrillas se debe ingresar usuario y contraseña. Para lo cual damos clic en **Iniciar.** 

![](_page_70_Picture_0.jpeg)

Luego se espera a que se muestre la opción para ingresar las credenciales al sitio web.

![](_page_70_Picture_51.jpeg)

En la primera casilla se ingresa email proporcionado para el ingreso al sitio web y en la segunda casilla se ingresa la contraseña asignada para el acceso al sistema DTH.

## **3. Asignación de SOT**

En el siguiente proceso se asignara las cuadrillas disponibles para cada una de las SOT que requieren ser atendidas en la planificación diaria por parte de cada Oficina.

Para ingresar a esta opción clic en el menú "Asignación de SOT"

![](_page_71_Picture_49.jpeg)

Luego se desplegara un sub-menú "Asignación de Cuadrillas" en el cual dar clic para ingresar a la Gestión e Cuadrillas. Aparecerá una pantalla como se muestra a continuación.

![](_page_71_Picture_50.jpeg)

Los elementos de la ventana son los siguientes:

- · **Resumen de asignación de Cuadrillas.-** En esta parte se observa el resumen de las cuadrillas en el cual se puede contabilizar el número de SOT asignadas a cada cuadrilla.
- · **Selección de Oficina.-** En esta sección podemos seleccionar la oficina las cuales están determinadas para cada Supervisor; de esta manera el Supervisor asignado seleccionará las cuadrillas en cada una de las oficinas elegidas.
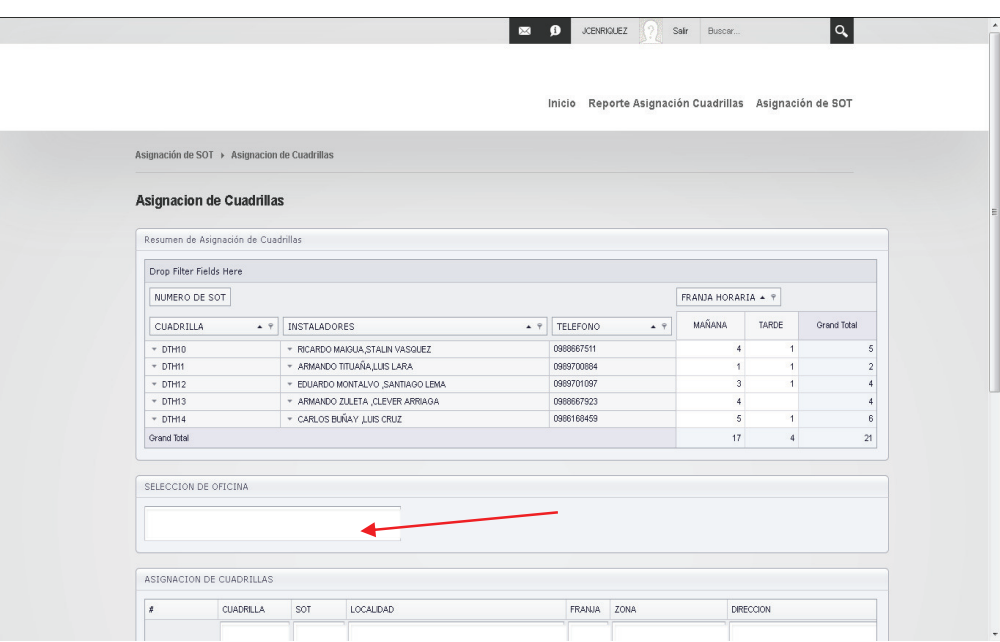

· **Asignación de Cuadrillas.-** Este espacio permite el registro de las cuadrillas para cada SOT de manera individual.

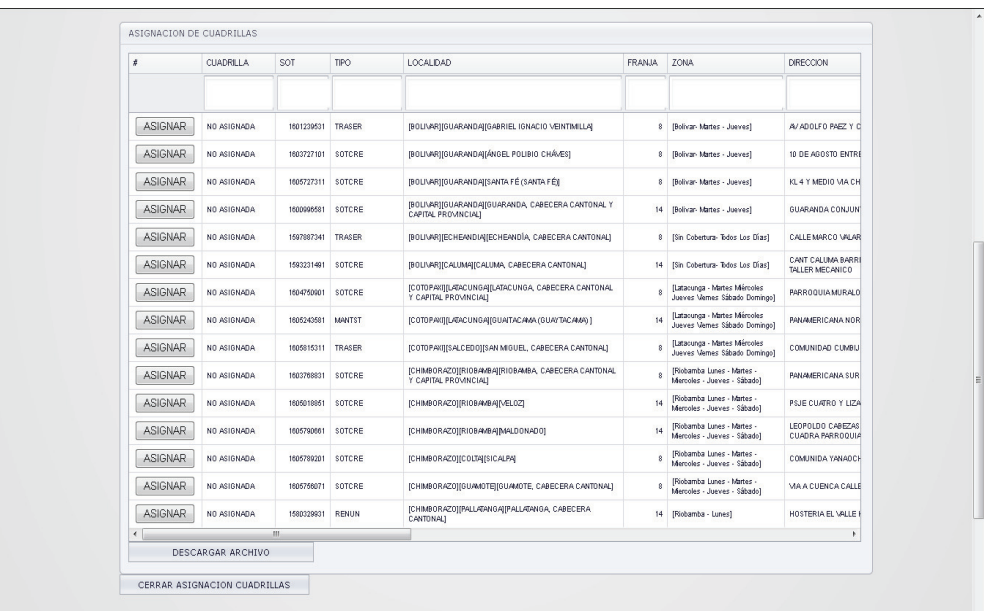

### 4. **Proceso de Asignación de Cuadrilla**

- 1. Ingresar a la asignación de cuadrilla
- 2. Seleccionar la oficina que corresponde a la zona que vamos a gestionar las cuadrillas

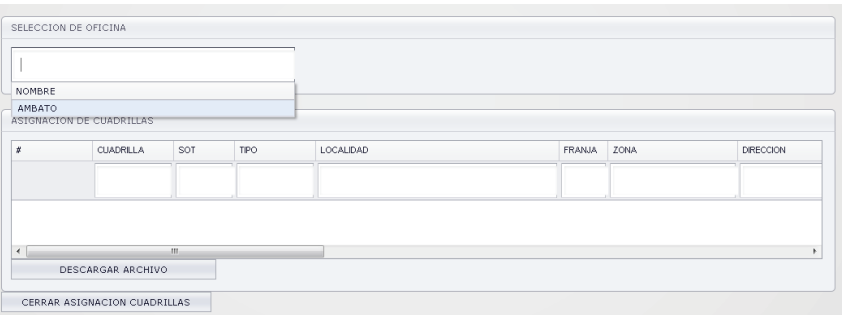

3. Damos clic en **ASIGNAR** 

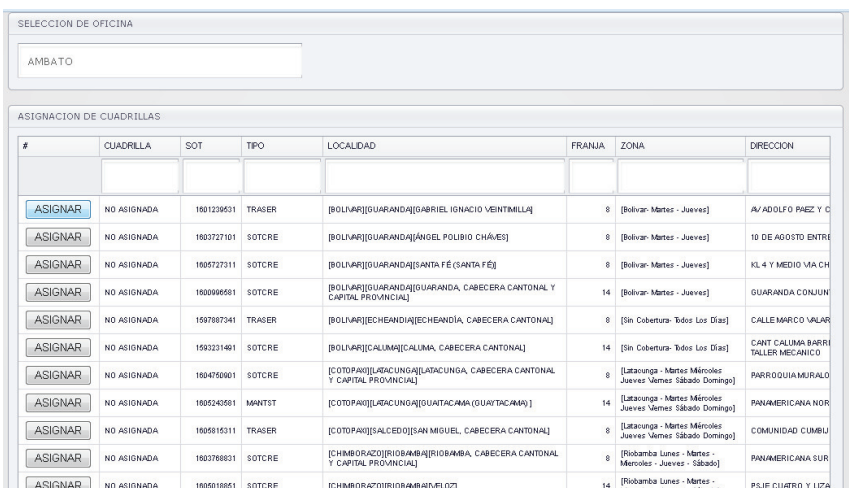

4. Clic sobre el campo de cuadrilla en el cual se está realizando la asignación

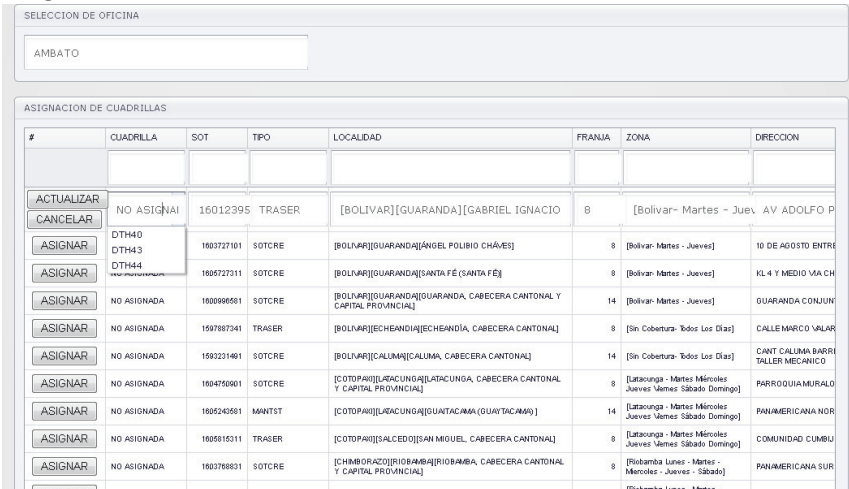

5. Clic e **ACTUALIZAR**

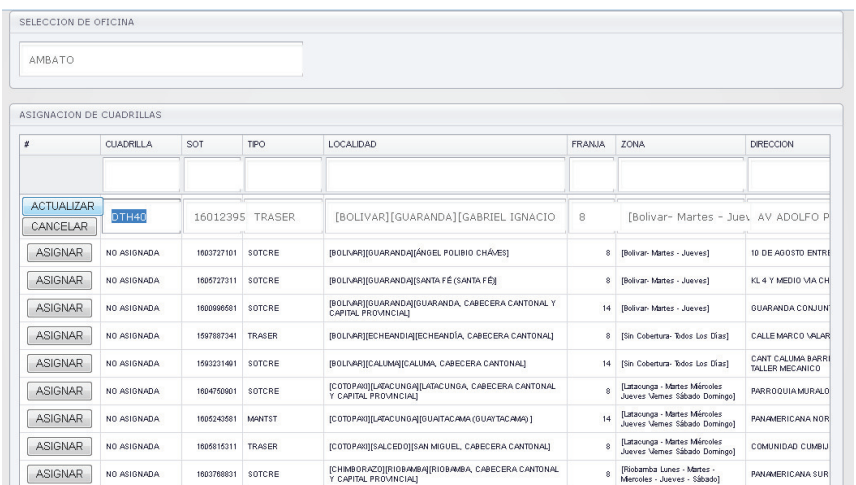

Este proceso se repite para cada una de las SOT que se va a realizar la asignación de las cuadrillas.

Realizar cambios en la asignación repitiendo el proceso para la actualización de la asignación.

#### 5. **Cierre de Asignación de Cuadrillas**

Finalizado la asignación de cuadrillas para cada una de las SOT que se va a atender se procede al cierre y notificación de la finalización

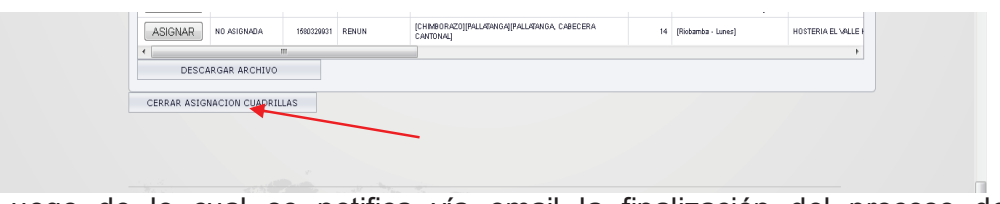

Luego de lo cual se notifica vía email la finalización del proceso de Asignación.

#### GESTION - Asignación de Usuarios

En el siguiente proceso el administrador de la aplicación podrá asignar las diferentes oficinas así como las pizarras en las gestionara el supervisor sus cuadrillas.

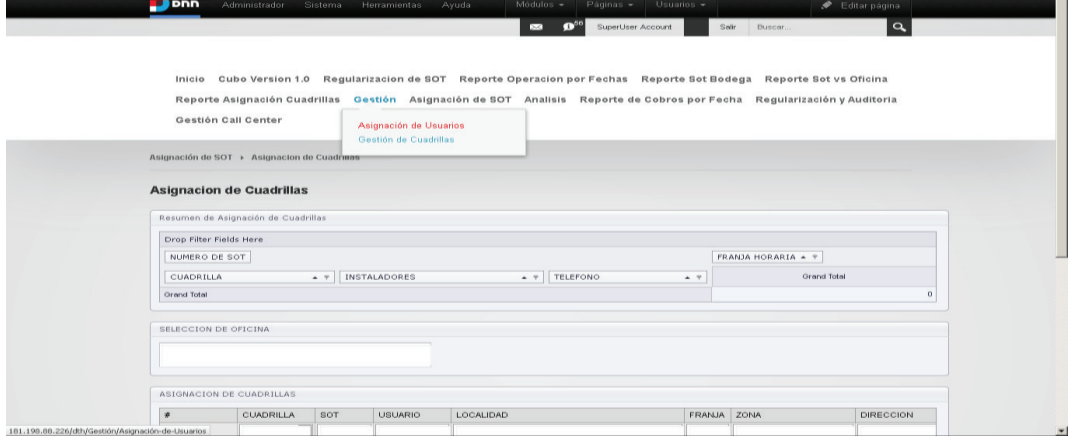

1. Se selecciona el usuario que se va a realizar la asignación de la oficina así como la pizarra la cual va a gestionar o ha sido asignado al usuario.

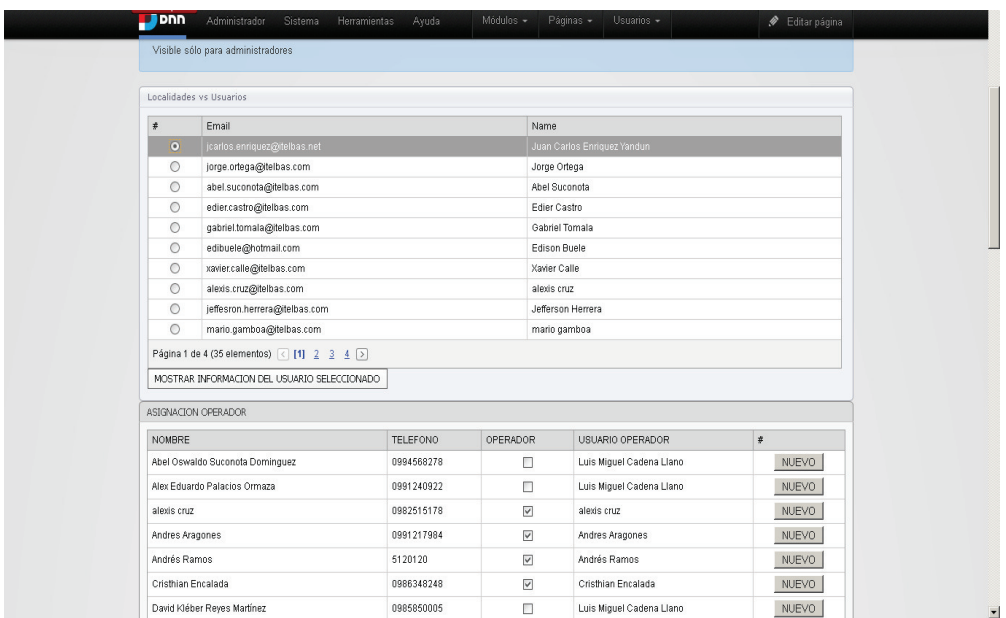

2. seleccionado el usuario se procede a crear la oficina que el usuario deberá gestionar.

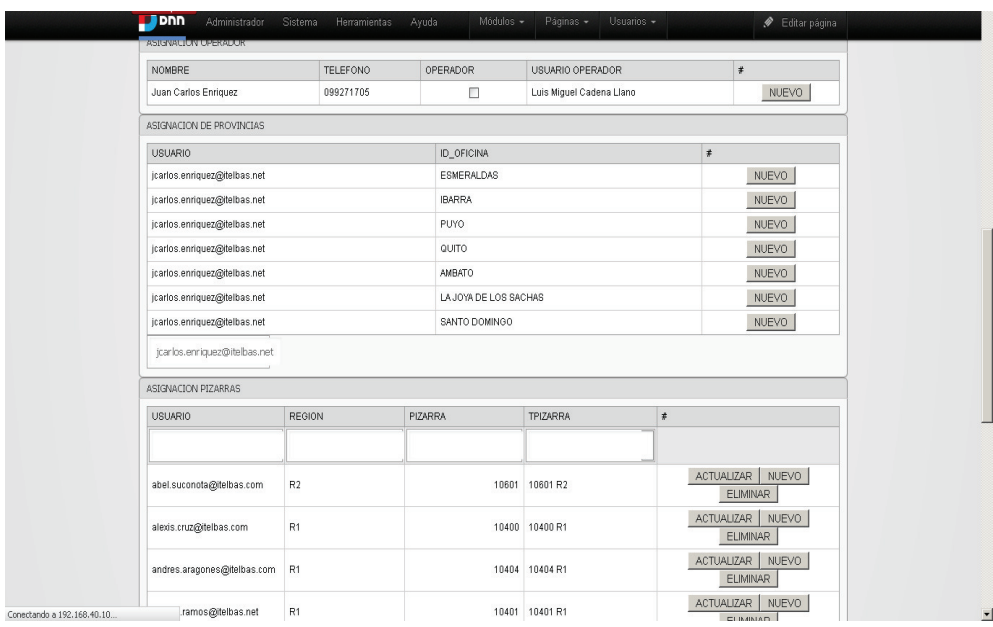

3. Seleccionar la oficina que el usuario va a gestionar.

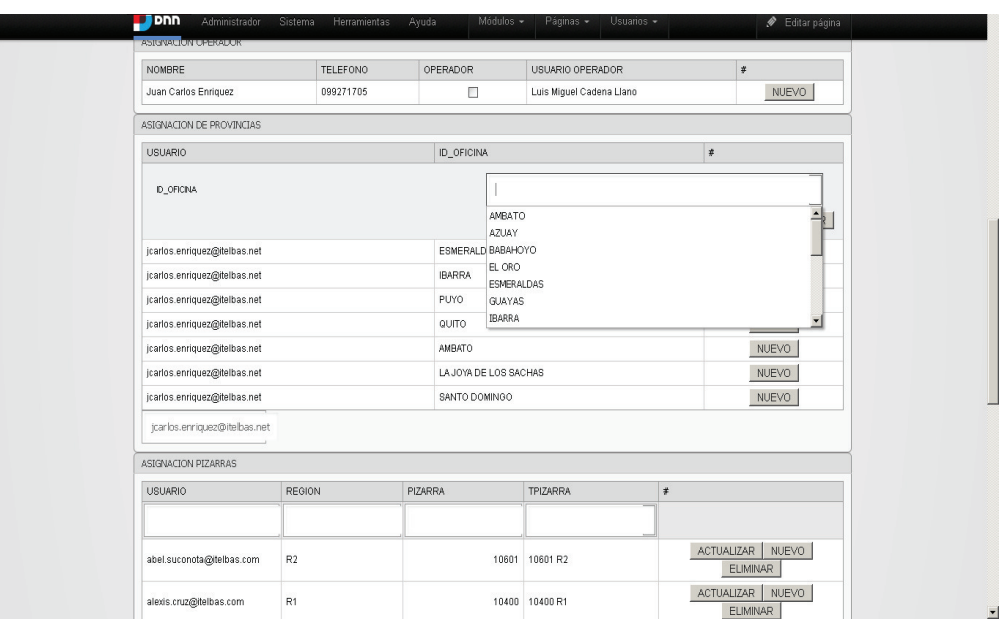

4. Seleccionar la pizarra la cual gestionara el operador para la oficina asignada al usuario.

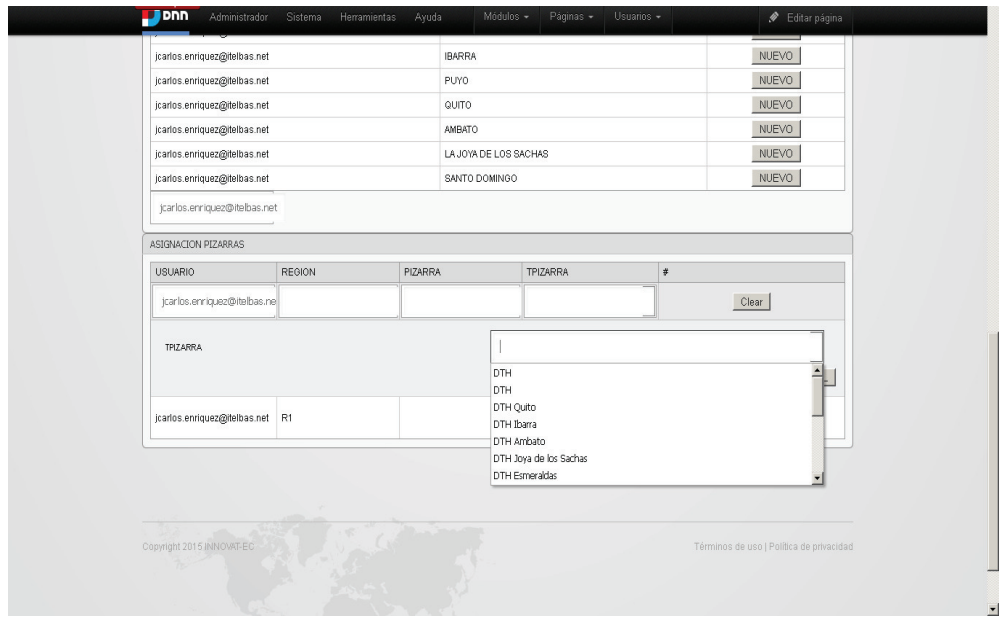

### **GESTION DE CUADRILLAS**

1. Seleccionar la opción de creación de cuadrilla..

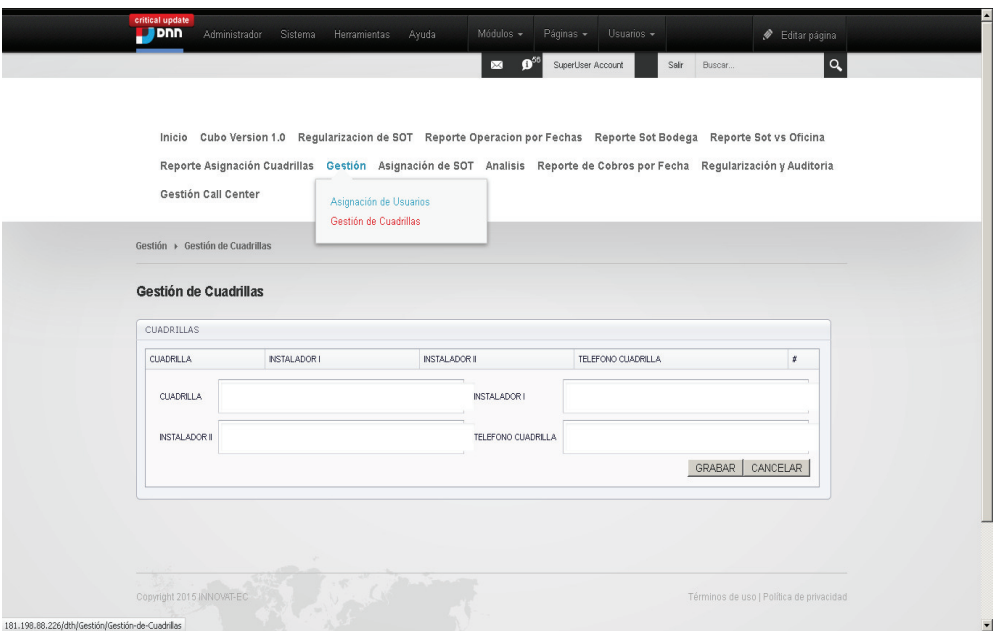

- 2. Ingresar la información de la cuadrilla: Nombre de la cuadrilla, Instalador 1, Instalador 2, Teléfono de la cuadrilla.
- 3. Clic en Grabar.

# **CONCLUSIONES**

- 1) El presente proyecto permitió a la empresa Itelbas contar con un sistema amigable para la administración y gestión de DTH
- 2) Scrum XP a diferencia de otras metodologías permitió de una manera acelerada el desarrollo de la aplicación web expuesta en este proyecto; la cual permite obtener un software funcional en ciclos cortos de desarrollo. Esto permitió cubrir varios frentes de necesidades hacia los usuarios. A diferencias de otras metodologías en el manejo de la documentación en Scrum XP permitió al equipo de desarrollo llevar una documentación a la par del desarrollo de la aplicación sin descuidar el cumplimiento de los tiempos establecidos.
- 3) Al haber realizado el desarrollo con la herramienta Microsoft Visual Studio 2010 se pudo ofrecer un sistema robusto a través de una herramienta para ellos desconocida y no aprovechada. Ya que esta herramienta era compatible a la infraestructura, y a un futuro podriamos seguir escalando dentro de la solución planteada.
- 4) La solución Microsoft SQL Server 2008 con su suite Microsoft SQL Server Management Studio 2008 son muy útiles para trabajar en bases de datos a mediana o a gran escala.
- 5) Dentro de la implementación se presento una reducción notoria en tiempo y presupuestos que hasta ese momento eran considerables dentro de la normal operación dentro de la línea en la empresa Itelbas.

# **RECOMENDACIONES**

- 1) Se recomienda seguir los procesos ya establecidos en la empresa Itelbas para que el sistema brinde un correcto acompañamiento.
- 2) La creación de registros sensibles como asignación de cuadrilla, lo debe hacer una persona con responsabilidad y capacitada en la gestión y administración de las cuadrillas designado por la empresa Itelbas.
- 3) Respaldar la base de datos con cierta periodicidad y en especial luego de pasos claves como cierre de mes y procesos de facturación.
- 4) Es importante notar que en los siguientes avances del desarrollo de la herramienta plantear por parte de todo el equipo el desarrollo de cierta inteligencia del sistema para que pueda brindar apoyo a la empresa permitiendo un análisis de las mejores agrupaciones para que las cuadrillas puedan realizar sus actividades y se puedan reducir el tiempo y costos de desplazamiento de las cuadrillas a los puntos.
- 5) Dentro del desarrollo sería interesante implementar un mapa nacional de zonificación de las instalaciones realizadas o por realizar para que mejore la toma de decisiones al momento de tomar o no la actividad recurriendo a un repositorio de históricos.

# **BIBLIOGRAFÍA**

#### **LIBROS**.

- 1. SOMMERVILLE, Ian. Ingeniería del Software. Addison Wesley. 2005. España.
- 2. ALONSO F, MARTINEZ L, SEGOVIA J. Introducción a la Ingeniería del Software. Delta Publicaciones. 2005. España.
- 3. NEVADO CABELLO, Ma Victoria. Introducción a las Bases de Datos Relacionales. Visión Libros. 2010. España.
- 4. RAMOS MARTÍN Alicia, RAMOS MARTIN Ma. Jesús. Operaciones con Bases de Datos Ofimáticas y Corporativas. Paraninfo. 2008. España.
- 5. COUCH, Andrew. Microsoft® Visual Studio® 2010 VC# Programming Inside Out; Microsoft, 2011. USA.
- 6. VIESCAS, John L. Building Microsoft® Visual Studio Applications; Microsoft, 2008. USA.
- 7. GUÉRIN, Brice-Arnaud. Gestión de proyectos informáticos. Eni Ediciones. 2012. España.
- 8. PEÑA ALDAZ R, Metodología Scrum, Primero pasos Manual de Referencia. Quito, 2013. Ecuador.

#### **SITIOS WEB**

- 1. Emagister, Febrero 2015, http://www.emagister.com/curso-informaticaadministracion-publica-3/bases-datos-concepto-caracteristicasfuncionalidades
- 2. Microsoft, SQL Server Express Edition Windows, Enero 2015, http://www.microsoft.com/sqlserver/en/us/editions/2012 editions/express.aspx
- 3. Microsoft, Microsoft Visual Studio 2010 visualstudio.microsoft.com, Enero 2015, http://visual studio.microsoft.com/es-es/c#/
- 4. Microsoft, Introducción a la programación de Visual Studio c# Suite 2010, febrero 2015, http://visualestudio.microsoft.com/es-es/c# help/introduccion-a-la-programacion-de-access-HA010341717.aspx?CTT=1
- 5. http://msdn.microsoft.com/es-ec/
- 6. http://visualstudio.microsoft.com/es-hn/access-help/tareas-basicas-enaccess-2010-HA101829991.aspx?CTT=5&origin=HA010341722
- 7. http://devexpres.com/developerstools.aspx
- 8. http://demos.devexpress.com/aspnet